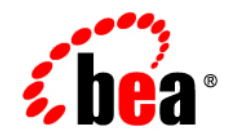

# **BEA**WebLogic **Operations** Control

**Configuration Guide**

Version 1.0 Revised: April 4, 2008

## [Introduction](#page-6-0)

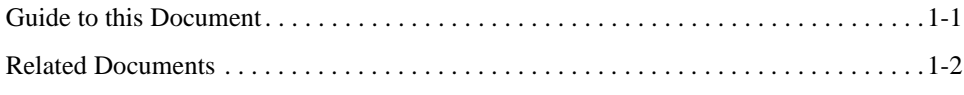

### **[Overview](#page-8-0)**

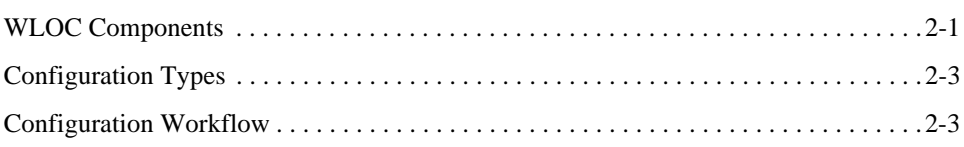

# [Configuring the Controller and Agents](#page-12-0)

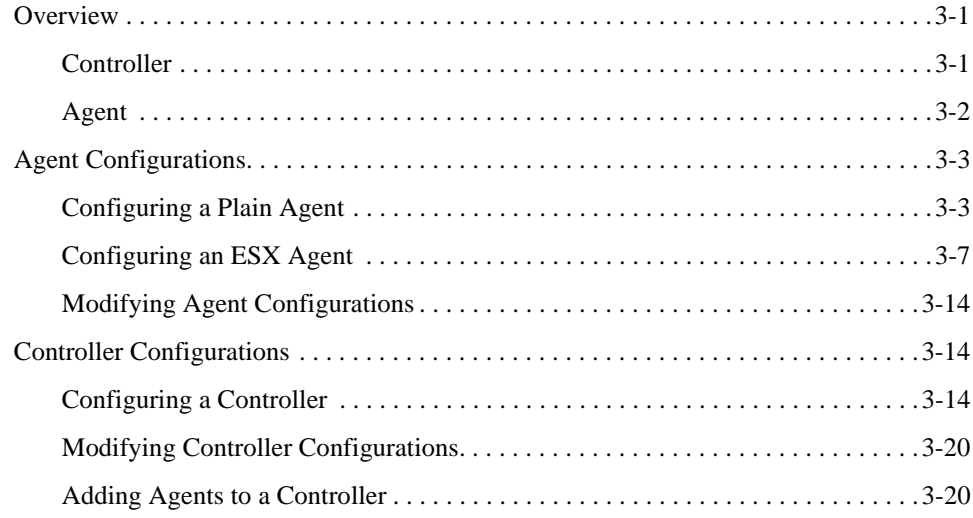

## [Starting and Stopping the Controller and Agents](#page-34-0)

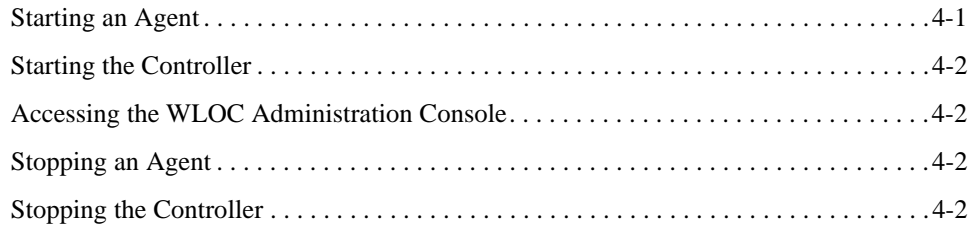

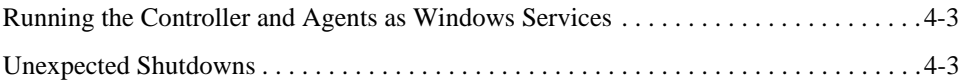

# [Configuring Services](#page-38-0)

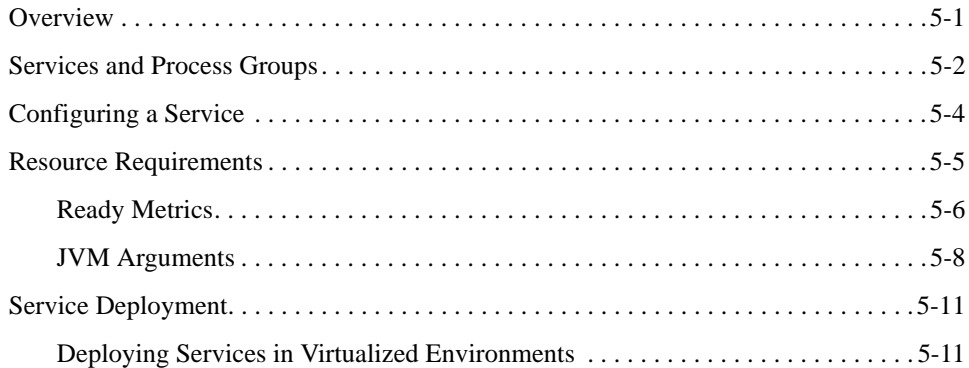

# [Defining Policies](#page-50-0)

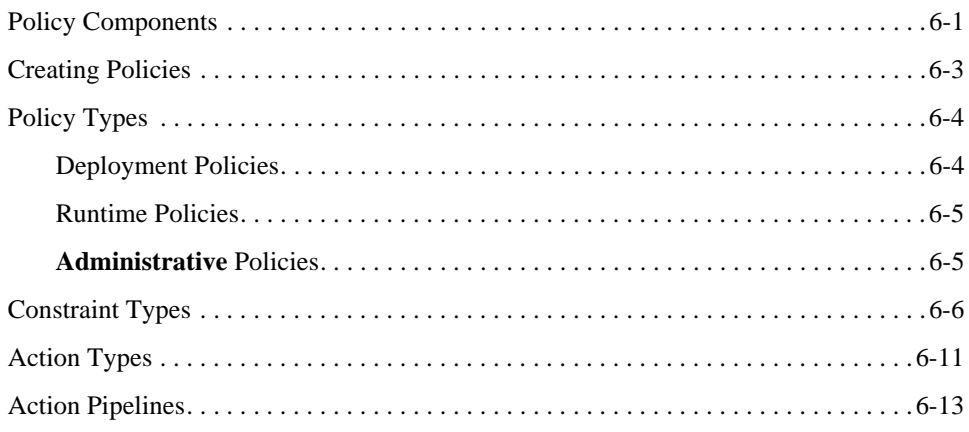

# [Configuring Security](#page-64-0)

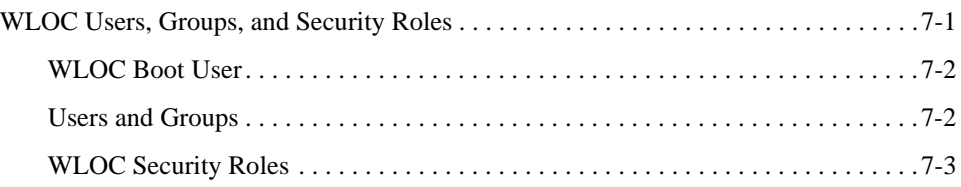

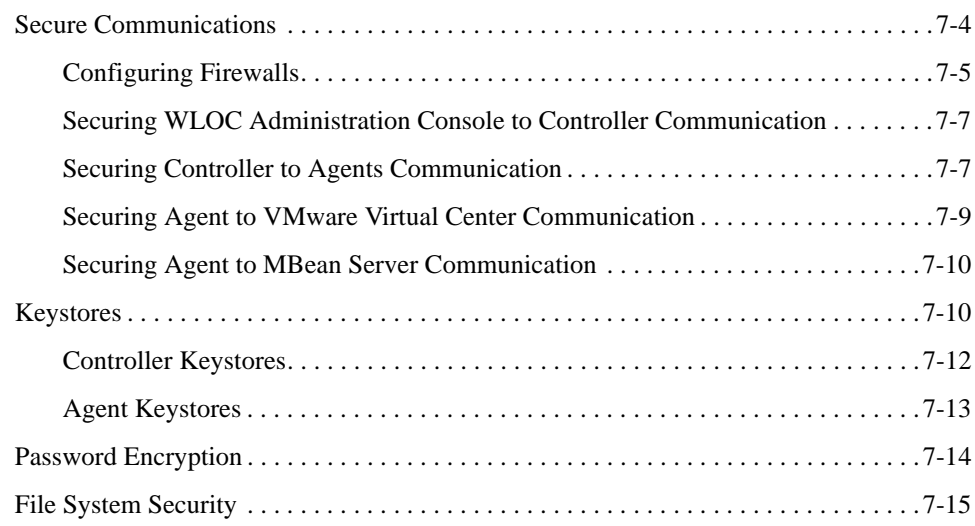

# [Logging, Auditing, and Monitoring](#page-80-0)

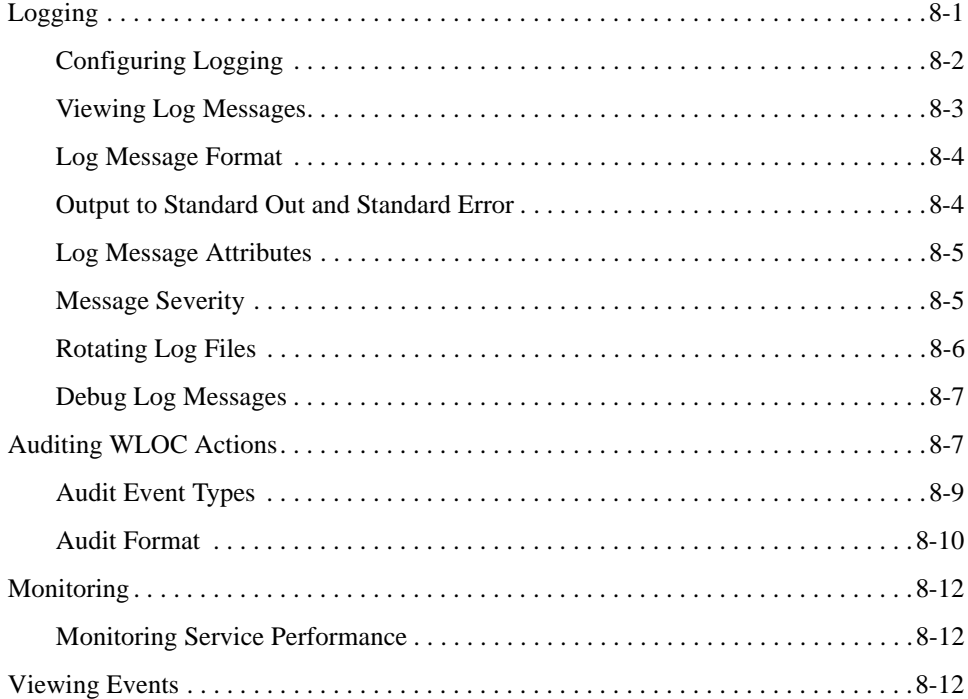

# [Silent Mode Configurations](#page-92-0)

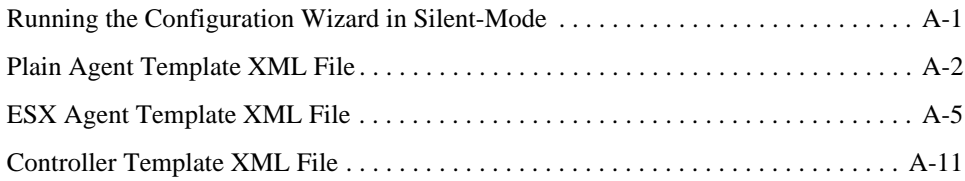

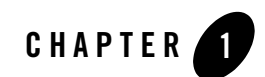

# <span id="page-6-0"></span>Introduction

This document describes configuration tasks associated with using WebLogic Operations  $Control^{\text{TM}}$  (WLOC) 1.0 to manage the deployment and runtime performance of applications. See ["Related Documents" on page 1-2](#page-7-0) for a description of other WLOC documents.

### <span id="page-6-1"></span>**Guide to this Document**

This document includes the following sections:

- [Chapter 2, "Overview"](#page-8-2) provides an overview of WLOC with respect to the configuration tasks explained in this document.
- [Chapter 3, "Configuring the Controller and Agents"](#page-12-3) describes how to configure the WLOC Controller and Agents using the WLOC configuration wizard.
- [Chapter 4, "Starting and Stopping the Controller and Agents"](#page-34-2) describes how to start and stop WLOC Controllers and Agents.
- [Chapter 5, "Configuring Services"](#page-38-2) describes configuration tasks associated with defining and managing WLOC services.
- [Chapter 6, "Defining Policies"](#page-50-2) describes the components of a policy, explains how policies are used in WLOC, and gives information about how they are created.
- [Chapter 7, "Configuring Security"](#page-64-2) describes the WLOC security model and provides information about protecting access to WLOC and securing WLOC communications.
- [Chapter 8, "Logging, Auditing, and Monitoring"](#page-80-2) describes how to monitor, log, and audit WLOC services and resources.
- [Appendix A, "Silent Mode Configurations,"](#page-92-2) describes how to run the WLOC configuration wizard in silent mode.

### <span id="page-7-0"></span>**Related Documents**

The WLOC documentation set includes the following:

- *[Installation Guide](http://e-docs.bea.com/wloc/docs10/config/index.html)*—Describes how to install and uninstall the WLOC components.
- *[LiquidVM User Guide](http://e-docs.bea.com/wloc/docs10/lvm/index.html)*—Describes how to use LiquidVM to create and deploy virtualized Java software appliances directly onto virtualized server resources.
- *[WLOC Administration Console Help](http://e-docs.bea.com/wloc/docs10/ConsoleHelp/core/index.html)*—The online help for WLOC's graphical user interface. You can access the WLOC Administration Console Help either by clicking the Help link in the upper right corner of the Administration Console, or at [http://edocs.bea.com/wloc/docs10/ConsoleHelp](http://e-docs.bea.com/wloc/docs10/ConsoleHelp/core/index.html).
- *[Controller Configuration Schema Reference](http://e-docs.bea.com/wloc/docs10/schemaref/controller/index.html)*—A reference to the XML Schema used to persist the configuration of the WLOC Controller component.
- [Agent Configuration Schema Reference](http://e-docs.bea.com/wloc/docs10/schemaref/agent/index.html)—A reference to the XML Schema used to persist the configuration of the WLOC Agent component.
- *[Service Metadata Schema Reference](http://e-docs.bea.com/wloc/docs10/schemaref/metadata/index.html)*—A reference to the XML Schema used to persist the configuration of WLOC services.
- [Message Catalog](http://e-docs.bea.com/wloc/docs10/msgref/index.html)—A reference to messages generated by WLOC.

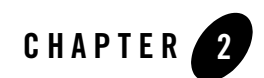

# <span id="page-8-2"></span><span id="page-8-0"></span>Overview

This section provides an overview of WLOC with respect to the configuration tasks explained in this document.

- ["WLOC Components" on page 2-1](#page-8-1)
- ["Configuration Types" on page 2-3](#page-10-0)
- ["Configuration Workflow" on page 2-3](#page-10-1)

### <span id="page-8-1"></span>**WLOC Components**

A WLOC environment consists of the following components:

### <sup>z</sup> **WLOC Controller**

The Controller is the central component that gathers data about the operating environment from Agents. It uses the gathered data to enforce policies and to deploy new services in order to honor the Service Level Agreements (SLAs) of all deployed services. The Controller hosts the WLOC Administration Console.

### • **WLOC** Agents

WLOC Agents provide information about the environment to the Controller, start and stop processes, and invoke other actions at the Controller's request. A plain agent gathers data and manages processes on a single physical machine. An ESX Agent communicates with the VMware Virtual Center to gather data about the VMware resource pools in order to manage LiquidVM instances.

#### <sup>z</sup> **Managed Java Processes**

Configuration tasks associated with Java processes includes service definitions, instructions for starting and stopping processes, and managing policies that govern service deployment and adaptive actions that ensure compliance with service requirements.

Figure 2-1 provides a high-level view of the relationship of WLOC components.

**Figure 2-1 WLOC Components — Overview**

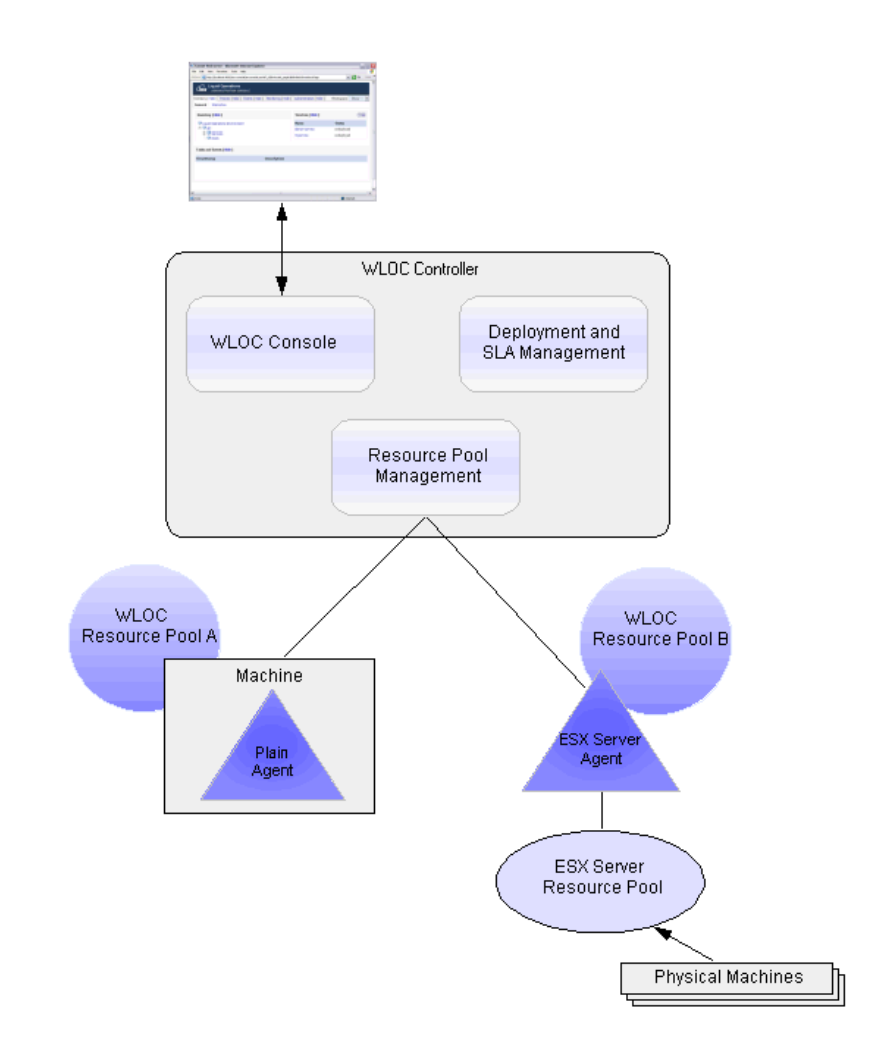

### <span id="page-10-0"></span>**Configuration Types**

Configuration tasks can be considered of three types:

#### <sup>z</sup> **WLOC Controller Configurations**

A Controller configuration defines information used to start the Controller, connect to WLOC Agents, capture event logs, and notification methods to use when policy definitions are not being met by the managed application.

#### <sup>z</sup> **WLOC Agent Configurations**

A WLOC agent configuration consists of its operational settings (address, connection ports, log level, etc.) and information about its managed resource pool (CPU cycles, memory, and IP addresses).

#### **• Service Metadata**

Service metadata consists of:

- The organization of processes into WLOC services. Each service consists of logically related processes organized into process groups. Each process is a software stack starting from a Java Virtual Machine (JVM) and include the classes that are running in the JVM.
- The WLOC policies that specify deployment requirements and adaptive runtime actions that should be taken if deployment requirements are not being satisfied.

### <span id="page-10-1"></span>**Configuration Workflow**

This section provides a high-level and logical description of the configuration tasks described in this document.

#### • Setting Up the Controller

This involves installing the WLOC Controller and creating the Controller instance with initial configuration. For instructions on configuring a Controller, see ["Configuring a](#page-25-3)  [Controller" on page 3-14.](#page-25-3) In addition, instructions on performing silent mode Controller configurations are located in Appendix A.

#### **• Establishing the WLOC Resource Environment**

– Installing WLOC Agents and creating Agent instances with initial configuration. For instructions on configuring a Plain Agent, see ["Configuring a Plain Agent" on](#page-14-2)  [page 3-3](#page-14-2). For an ESX Agent, see ["Configuring an ESX Agent" on page 3-7.](#page-18-1) In

addition, instructions on performing silent mode Agent configurations are located in Appendix A.

#### <sup>z</sup> **Establishing the WLOC Runtime Environment**

This includes starting the WLOC Controller and Agent(s) and accessing the WLOC Administration Console. This information is found in ["Starting and Stopping the Controller](#page-34-2)  [and Agents" on page 4-1.](#page-34-2)

#### <sup>z</sup> **Defining WLOC Services**

This includes setting up WLOC services under management and defining the service's initial deployment requirements are described in ["Configuring Services" on page 5-1](#page-38-2).

#### <sup>z</sup> **Establishing the Adaptive Runtime Policies**

This includes defining adaptive runtime policies to ensure service requirements are being met. For detailed information, see ["Defining Policies" on page 6-1.](#page-50-2)

#### • Managing Security

This includes securing access to WLOC and configuring secure communications between WLOC components and managed processes. Information about securing access to WLOC is contained in ["Configuring Security" on page 7-1](#page-64-2). In addition, achieving secure communication between WLOC components is an essential part of Controller and Agent configurations.

#### **• Monitoring Managed Applications**

To ensure SLAs are being met, the runtime behavior of the managed applications are monitored to determine if additional policies are needed or existing policies require refinement. For information, see ["Logging, Auditing, and Monitoring" on page 8-1.](#page-80-2)

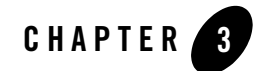

# <span id="page-12-3"></span><span id="page-12-0"></span>Configuring the Controller and Agents

This section describes how to configure the WLOC Controller and Agents. It includes the following sections:

- ["Overview" on page 3-1](#page-12-1)
- ["Agent Configurations" on page 3-3](#page-14-0)
- ["Controller Configurations" on page 3-14](#page-25-1)

### <span id="page-12-1"></span>**Overview**

This section describes the Controller, Plain Agent, and ESX Agent configurations.

### <span id="page-12-2"></span>**Controller**

The WLOC Controller configuration settings control the behavior of the Controller and how it communicates with the WLOC Agents.

The initial Controller configuration is defined by running the WLOC configuration wizard. This process stores the configuration settings in an XML file that is used to establish the Controller's runtime configuration at startup. The XML file is named loc-controller-config.xml and is located in the following directory:

*BEA\_HOME*\*WLOC\_HOME*\user\_projects\controller\config

After the creation of the XML file, the Controller configuration can be changed using the WLOC administration console, by directly editing the XML file, or by re-running the configuration

#### Overview

wizard. Modifications made using the administration console take immediate effect, while changes made using the other two methods do not take effect until the Controller is restarted.

Changes to a Controller configuration using the configuration wizard or the administration console are captured in the Controller's audit log located in the *BEA\_HOME*\*user\_projects\controller*\logs directory, where *user\_projects* is the directory specified while running the configuration wizard.

### <span id="page-13-0"></span>**Agent**

A WLOC Agent configuration controls the behavior of the Agent and how it communicates with the WLOC Controller and the managed application. An Agent is required to managed each resource pool in the WLOC environment. The Agent discovers information about the resources available and maintains that information in its configuration.

There are two types of Agents:

- **Plain Agent**—a plain Agent manages a resource pool on a physical machine. Configuration settings include the amount of CPU to allocate for WLOC and path names to software that is available to WLOC services.
- **ESX Agent**—an ESX Agent manages a resource pool on a virtual machine that has been configured by hypervisor software. The Agent communicates with the ESX server to discover the capabilities of the resource pool and allocates all resources in the resource pool as WLOC resources. ESX Agent configuration information includes the path to available ISO images and NFS shares.

An Agent configuration is stored in an XML file named  $loc-agent-config.xml$  located in the *BEA\_HOME*\*WLOC\_HOME*\*user\_projects\agent1*\config directory, where *agent1* is the directory where the agent was installed.

The creation of an Agent instance and its initial configuration must be performed with the WLOC Configuration Wizard. Thereafter, the configuration can be modified using the Administration Console or by directly editing its configuration file.

Changes to an Agent configuration using the administration console are captured in the Agent's audit log located in the *BEA\_HOME*\*user\_projects\agent1*\logs directory, where *user\_projects\agent1* is the directory specified while running the configuration wizard.

### <span id="page-14-0"></span>**Agent Configurations**

This sections provides step-by-step instructions for running the configuration wizard in GUI mode. For performing silent-mode configurations, see Appendix A.

<span id="page-14-2"></span>**Note:** Running the configuration wizard in console mode is currently not supported.

### <span id="page-14-1"></span>**Configuring a Plain Agent**

Follow these steps to create a plain Agent instance and its initial configuration:

1. Invoke the configuration wizard described in [Table 3-1](#page-14-3).

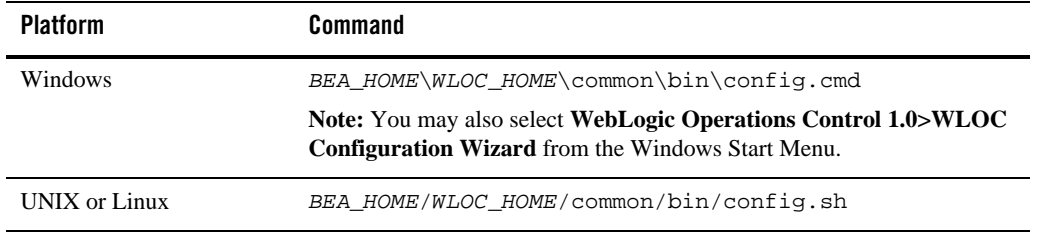

<span id="page-14-3"></span>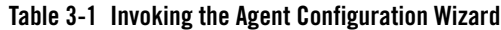

- 2. On the Choose Agent or Controller window, select **Create a new Agent...** and click **Next**.
- 3. On the Enter Agent Directory Location window, accept the default location or specify a different directory and click **Next**.
- 4. On the Configure Agent Connection Details window, complete the fields as described in [Table 3-2](#page-14-4).

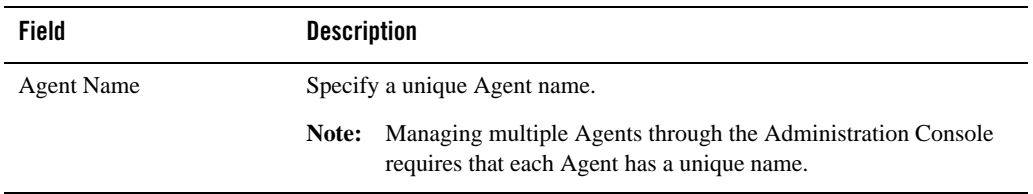

#### <span id="page-14-4"></span>**Table 3-2 Configure Agent Connection Details**

| <b>Agent Host</b>                                   | Fully-qualified host name where the Agent resides; example:<br>agentbox.east.example.com.                                                                                                    |
|-----------------------------------------------------|----------------------------------------------------------------------------------------------------|
| <b>Agent Port</b>                                   | Agent's HTTP port number used when communicating with the Controller<br>in unsecure mode; default: 8001.                                                                                      |
|                                                     | In the unlikely event you are configuring more than one Agent on<br>Note:<br>the same host, be sure that each Agent uses different port numbers.                                              |
| <b>Agent Secure Port</b>                            | Agent's HTTPS port number used when communicating with the<br>Controller in secure mode; default: 8002.                                                                                       |
|                                                     | Note:<br>In the unlikely event you are configuring more than one Agent on<br>the same host, be sure that each Agent uses different port numbers.                                              |
| Agent Passphrase/Confirm<br><b>Agent Passphrase</b> | Passphrase used to apply encryption beyond the Security Mode setting to<br>certain sensitive data passed between the Controller and Agent. The<br>password must be a minimum of 8 characters. |
|                                                     | If Security Mode is Unsecure, this setting will still encrypt the most<br>sensitive data.                                                                                                    |
|                                                     | Note:<br>This passphrase must be entered when adding the Agent to the<br>Controller or communication between the Controller and Agent<br>will fail.                                           |
|                                                     | For development environments, it is sufficient to accept the defaults. You<br>do not need to know these passphrases.                                                                          |
| Security Mode                                       | Select a security mode for connections with the Controller.                                                                                                    |
|                                                     | Unsecure — sufficient for development.<br>Secure — should be used for production environments.                                                                                                |
|                                                     | Secure mode ensures confidentiality and integrity of the communication<br>and requires setting up trust as an explicit step between the Controller and<br>the Agent.                          |
|                                                     | <b>NOTE:</b> Both the Controller and Agent must be set to the same security<br>mode.                                                                                                    |

**Table 3-2 Configure Agent Connection Details**

5. On the Configure Agent Logging window, complete the fields as described in [Table 3-3](#page-16-0).

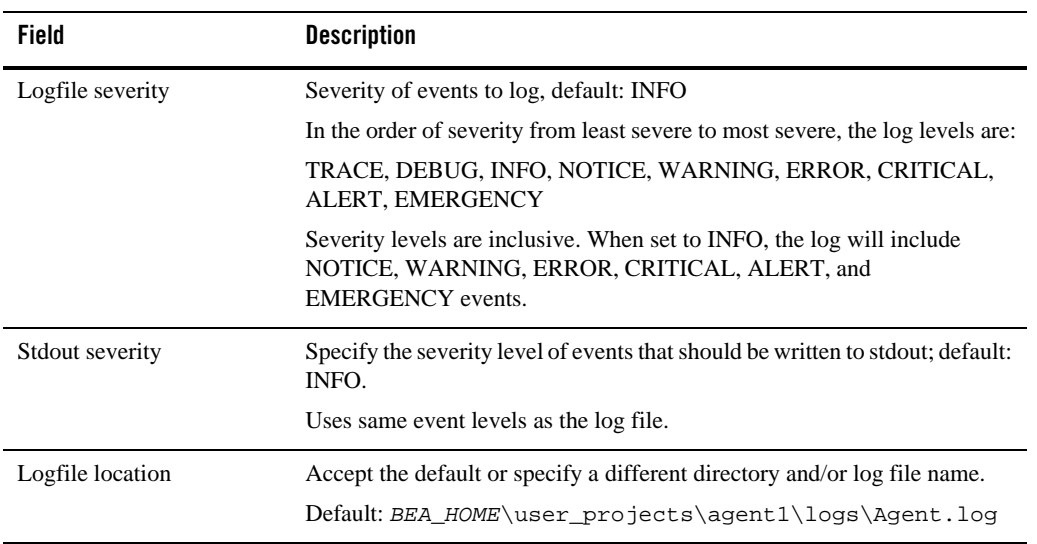

#### <span id="page-16-0"></span>**Table 3-3 Configure Agent Logging**

6. On the Configure Agent Keystore Passwords window, you are prompted for the Agent keystore passwords used for internal WLOC communications. In most cases, this depends on whether you are using WLOC in a production or development environment, as described in [Table 3-4](#page-16-1). Click **Next** after completing thew window.

| <b>Environment</b> | <b>Description</b>                                                                                                    |
|--------------------|----------------------------------------------------------------------------------------------------|
| Development        | Click Next to use the default keystores passwords.                                                                                                    |
| Production         | Enter the passwords that will be used to secure the keystores used for<br>production-level communications between WLOC components. Make a<br>note of these passwords. They will be required later when setting trust by<br>importing certificates into the keystores. |
|                    | For more information about the WLOC Agent keystores, see "Keystores"<br>on page 7-10.                                                                                                    |

<span id="page-16-1"></span>**Table 3-4 Configure Agent Keystore Passwords**

7. On the Configure Agent Type window, select **Plain Agent** and click **Next**.

8. On the Configure Plain Agent (1 of 2) window, complete the fields as described in Table 3-5 and click **Next**.

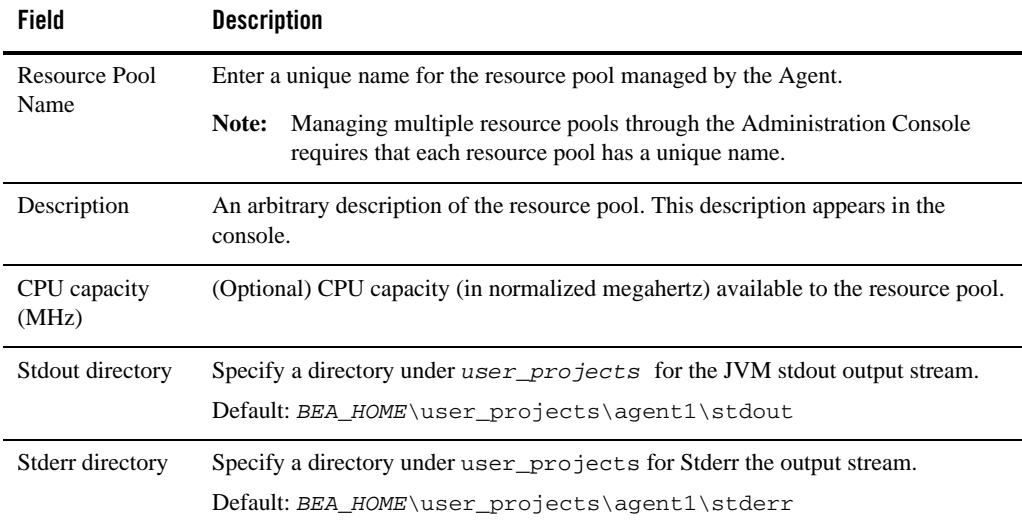

### **Table 3-5 Plain Agent Configuration (1 of 2)**

- 9. On the Configure Plain Agent (2 of 2) window, specify each available software instance by clicking **Add** and completing each field as described in [Table 3-6.](#page-17-0) When done, click **Next**.
	- **Note:** You may skip this step and use the Administration Console to provide the information at a later time.

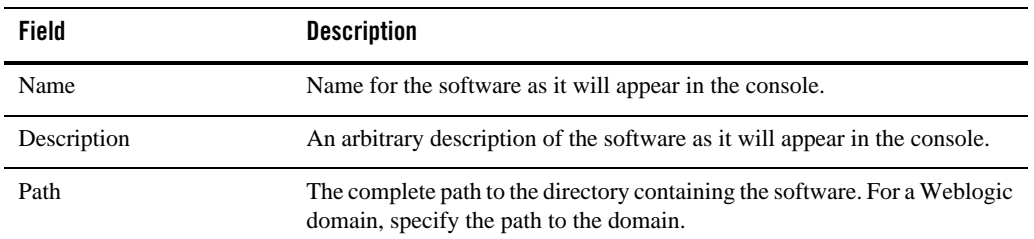

### <span id="page-17-0"></span>**Table 3-6 Configure Plain Agent (2 of 2)**

10. On the Create Agent Configuration window, click **Create**. Progress messages then appear.

<span id="page-18-1"></span>11. When it becomes active, click the **Done** button.

### <span id="page-18-0"></span>**Configuring an ESX Agent**

Follow these steps to create an ESX Agent instance and its initial configuration:

**Note:** Running the configuration wizard in console mode is currently not supported.

1. Invoke the configuration wizard described in [Table 3-7](#page-18-2).

| <b>Platform</b> | Command                                                                                                    |
|-----------------|----------------------------------------------------------------------------------------------------|
| Windows         | BEA HOME\WLOC HOME\common\bin\config.cmd                                                                                                    |
|                 | <b>Note:</b> You may also select <b>WebLogic Operations Control 1.0&gt;WLOC</b><br><b>Configuration Wizard</b> from the Windows Start Menu. |
| UNIX or Linux   | BEA HOME/WLOC HOME/common/bin/config.sh                                                                                                    |

<span id="page-18-2"></span>**Table 3-7 Invoking the Configuration Wizard**

- 2. On the Choose Agent or Controller window, select **Create a new Agent...** and click **Next**.
- 3. On the Enter Agent Directory Location window, accept the default location or specify a different directory under user\_projects and click **Next**.
- 4. On the Configure Agent Connection Details window, complete the fields as described in [Table 3-8.](#page-18-3)

| Field      | <b>Description</b>                                                                        |
|------------|-------------------------------------------------------------------------------------------|
| Agent Name | Agent name. The Administration Console displays this as the Agent name.                   |
| Agent Host | Fully-qualified host name where the Agent resides; example:<br>agentbox.east.example.com. |

<span id="page-18-3"></span>**Table 3-8 Configure Agent Connection Details**

| Field                                            | <b>Description</b>                                                                                                    |
|--------------------------------------------------|----------------------------------------------------------------------------------------------------|
| <b>Agent Port</b>                                | HTTP port number used when the Agent and Controller are connecting in<br>unsecure mode; default: 8001.                                                                                                    |
|                                                  | In the unlikely event you are configuring more than one Agent on the<br>Note:<br>same host, be sure that each Agent uses different port numbers.                                                                                |
| <b>Agent Secure Port</b>                         | HTTPS port number used when the Agent and Controller are connecting in secure<br>mode; default: 8002.                                                                                                    |
|                                                  | In the unlikely event you are configuring more than one Agent on the<br>Note:<br>same host, be sure that each Agent uses different port numbers.                                                                                |
| Agent Passphrase/<br>Confirm Agent<br>Passphrase | Passphrase used to apply encryption beyond the Security Mode setting to certain<br>sensitive data passed between the Controller and Agent. The password must be a<br>minimum of 8 characters.                                   |
|                                                  | Even if Security Mode is Unsecure, this setting will encrypt the most sensitive<br>data.                                                                                                    |
|                                                  | This passphrase must be entered when adding the Agent to the Controller<br>Note:<br>or communication between the Controller and Agent will fail.                                                                                |
|                                                  | For development environments, it is sufficient to accept the defaults. You do not<br>need to know these passphrases.                                                                                                    |
| Security Mode                                    | Select a security mode for connections with the Controller.                                                                                                    |
|                                                  | $Unsecure$ — sufficient for development.<br>Secure - should be used for production environments.                                                                                                    |
|                                                  | Secure mode ensures confidentiality and integrity of the communication and<br>requires setting up trust as an explicit step between the Controller and the Agent.<br>"Securing Controller to Agents Communication" on page 7-7. |
|                                                  | <b>NOTE:</b> Both the Controller and Agent must be set to the same security mode.                                                                                                    |

**Table 3-8 Configure Agent Connection Details**

5. On the Configure Agent Logging window, complete the fields as described in [Table 3-9](#page-20-0).

| Field            | <b>Description</b>                                                                                                    |
|------------------|----------------------------------------------------------------------------------------------------|
| Logfile severity | Severity of events to log, default: INFO                                                                                                |
|                  | In the order of severity from least severe to most severe, the log levels are:                                                          |
|                  | TRACE, DEBUG, INFO, NOTICE, WARNING, ERROR, CRITICAL, ALERT,<br><b>EMERGENCY</b>                                                        |
|                  | Severity levels are inclusive. When set to INFO, the log will include NOTICE,<br>WARNING, ERROR, CRITICAL, ALERT, and EMERGENCY events. |
| Stdout severity  | Specify the severity level of events that should be written to stdout; default: INFO.                                                   |
|                  | Uses same event levels as the log file.                                                                                                 |
| Logfile location | Accept the default or specify a different directory and/or log file name.                                                               |
|                  | Default: BEA HOME\user projects\agent1\logs\Agent.log                                                                                   |

<span id="page-20-0"></span>**Table 3-9 Configure Agent Logging**

6. On the Configure Agent Keystore Passwords window, you are prompted for the Agent keystore passwords used for internal WLOC communications. In most cases, this depends on whether you are using WLOC in a production or development environment, as described in [Table 3-10](#page-20-1).

| <b>Environment</b> | <b>Description</b>                                                                                                    |
|--------------------|----------------------------------------------------------------------------------------------------|
| Development        | Click Next to use the default keystore passwords.                                                                                                    |
| Production         | Enter the passwords that will be used to secure the keystores used for<br>production-level communications between WLOC components. Make a<br>note of these passwords. They will be required later when setting trust by<br>importing certificates into the keystores. |
|                    | For more information about the WLOC Agent keystores, see "Keystores"<br>on page $7-10$ .                                                                                                    |

<span id="page-20-1"></span>**Table 3-10 Configure Agent Keystore Passwords**

7. On the Configure Agent Type window, select **ESX Agent** and click **Next**.

8. On the Configure ESX Agent (1 of 6) window, complete the fields as described in [Table 3-11](#page-21-0) and click **Next**.

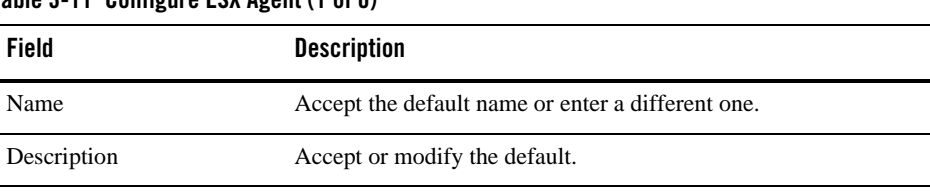

### <span id="page-21-0"></span>**Table 3-11 Configure ESX Agent (1 of 6)**

9. On the Configure ESX Agent (2 of 6) window, complete the fields as described in [Table 3-12](#page-21-1) and click **Next**.

<span id="page-21-1"></span>**Table 3-12 Configure ESX Agent (2 of 6)**

| Field                                                      | <b>Description</b>                                                                                                    |
|------------------------------------------------------------|----------------------------------------------------------------------------------------------------|
| Virtual Center Host                                        | The IP address or name of the VirtualCenter Server.                                                                                                    |
| Username                                                   | The user name of a VirtualCenter administrator.                                                                                                    |
| Password/Confirm<br>Password                               | The administrator's password.                                                                                                    |
| <b>VMWare SSL Certificate</b>                              | Select the Connect to the Virtual Center to retrieve SSL certificate<br>checkbox.                                                                                                    |
|                                                            | When selected, the Virtual Center's public key certificate is obtained and<br>added to the ESX Agent's trust keystore. This is needed to establish trust<br>between an ESX Agent and Virtual Center.                                                                     |
| <b>ESX</b> Agent Configuration<br>Type - Dynamic or Static | Select the <b>Configure the ESX Agent dynamically</b> checkbox if you want<br>the wizard to connect to the Virtual Center host and obtain information for<br>the remaining configuration windows. Otherwise, you will be required to<br>manually enter this information. |
|                                                            | Accept the default selection of the Use secure connection checkbox if<br>the Virtual Center has been configured to use secure connections. Clear the<br>checkbox if the Virtual Center uses only insecure connections.                                                   |

If select the **Configure the ESX Agent dynamically...** checkbox, the wizard will attempt to connect to the Virtual Center. If the connection is successful, click **Next** and you will be able to complete subsequent fields using dropdown lists. Otherwise, you are prompted to manually complete the fields.

**Note:** To connect to Virtual Center and retrieve configuration information using an unsecure connection, the Virtual Center must be set to support access to the SDK using HTTP. Otherwise, a message like the following appears when the connection is attempted:

*"Failed to connect to VMware. It appears that the webservices stack is not running on the specified port".* 

See Virtual Center documentation for more information.

10. On the Configure ESX Agent (3 of 6) window, complete the fields as described in [Table 3-13](#page-22-0) and click **Next**.

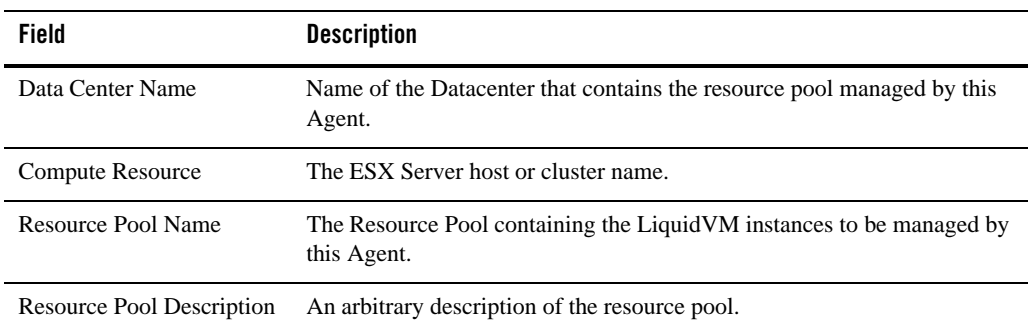

#### <span id="page-22-0"></span>**Table 3-13 Configure ESX Agent (3 of 6)**

11. On the Configure ESX Agent (4 of 6) window, click **Add** and specify the networking information as described in [Table 3-14.](#page-23-0) If the Agent is managing LiquidVM instances on different network segments, you must specify the network settings for each network segment. Then click **Next**.

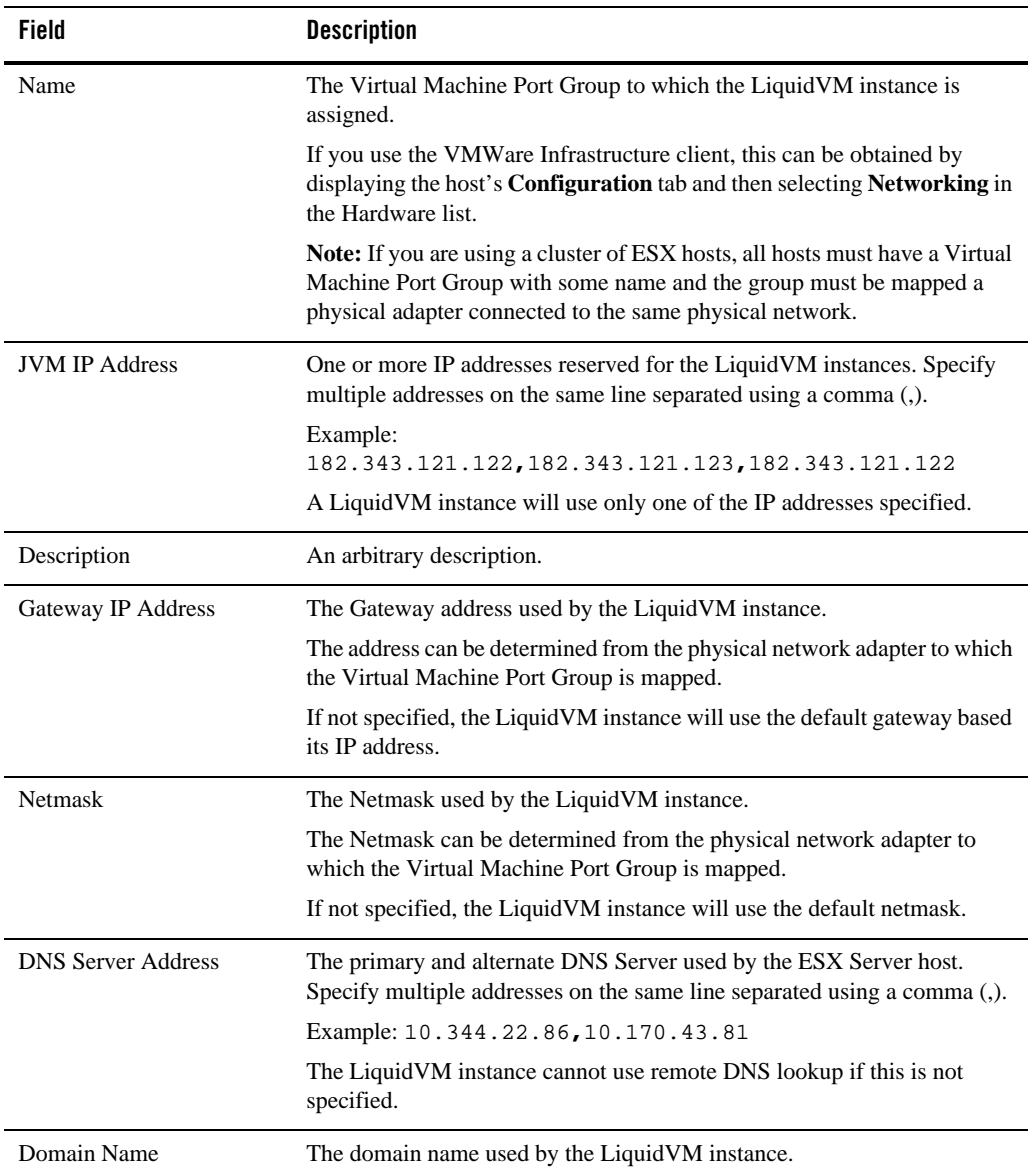

### <span id="page-23-0"></span>**Table 3-14 Configure ESX Agent (4 of 6)**

12. On the Configure ESX Agent (5 of 6) window, specify each ISO being used by clicking **Add** and completing the fields as described in [Table 3-15](#page-24-0). Then click **Next**.

| Field                       | <b>Description</b>                                                                                                    |
|-----------------------------|----------------------------------------------------------------------------------------------------|
| Name                        | The ISO name.                                                                                                    |
| Description                 | An arbitrary description.                                                                                                    |
| <b>ISO</b> Software<br>Path | The location of the ISO software, including the datastore. If you selected<br>Configure the ESX Agent dynamically in step 9, you can browse the ESX<br>Server storage for the specific ISO. |
|                             | To specify it manually, the syntax is [datastore] /path/filename                                                                                                    |
|                             | Examples:<br>[storage1]/wlsve922.iso<br>[storage1]/wlsve/wlsve922.iso                                                                                                    |
| Version                     | The VMW are version $(1.0, 1.1, \text{or } 1.2)$ .                                                                                                    |

<span id="page-24-0"></span>**Table 3-15 Configure ESX Agent (5 of 6)**

13. On the Configure ESX Agent (6 of 6) window, define each NFS share are being used by clicking **Add** and completing the fields as described in [Table 3-16.](#page-24-1) Then click **Next**.

<span id="page-24-1"></span>**Table 3-16 Configure ESX Agent (6 of 6**)

| Field | <b>Description</b>  |
|-------|---------------------|
| Name  | The NFS share name. |

| <b>Field</b>      | <b>Description</b>                                                                                                    |
|-------------------|----------------------------------------------------------------------------------------------------|
| Description       | An arbitrary description.                                                                                                    |
| NFS Software Path | The NFS share path using the following syntax:                                                                                                   |
|                   | <ip address="">:<path>,uid=<uid num="">,qid=<qid num=""></qid></uid></path></ip>                                                                 |
|                   | where                                                                                                    |
|                   | $\langle$ ip address> — IP Address of the NFS share host<br>$\alpha$ and num $\alpha$ - userid number<br>$\leq$ qid_num $\geq$ - group id number |
|                   | Example:                                                                                                    |
|                   | 182.34.234.92:\WLOC\shares\domainw,uid=10947,qid=34<br>98                                                                                        |

**Table 3-16 Configure ESX Agent (6 of 6**)

14. On the Create Agent configuration window, click **Create**. Progress messages then appear.

15. When it becomes active, click the **Done** button.

### <span id="page-25-0"></span>**Modifying Agent Configurations**

There are two ways to modify an existing Agent configuration:

- Manually edit the Agent's configuration file. The structure of the XML document as well as the configuration definitions can be obtained by accessing the Agent schema file. This file is *BEA\_HOME\WLOC\_HOME*\schemas\loc-agent.xsd.
- Use the WLOC administration console as described in the console's help system.

## <span id="page-25-1"></span>**Controller Configurations**

### <span id="page-25-3"></span><span id="page-25-2"></span>**Configuring a Controller**

Follow these steps to create and configure the WLOC Controller:

**Note:** Running the configuration wizard in console mode is currently not supported.

1. Invoke the wizard using one of the commands shown in [Table 3-17](#page-26-0).

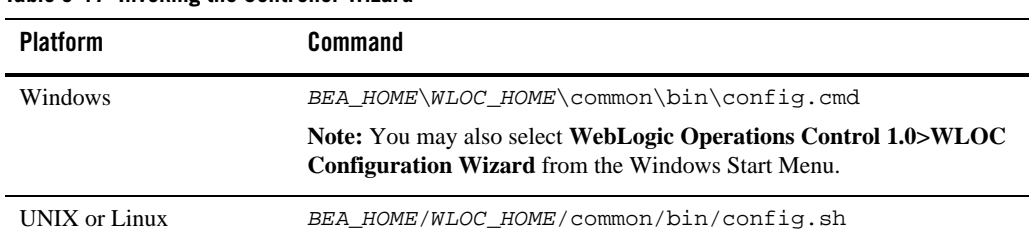

### <span id="page-26-0"></span>**Table 3-17 Invoking the Controller Wizard**

- 2. On the Welcome window, click **Next**.
- 3. On the Choose Controller or Agent window, select **Create the Controller...** and click **Next**.
- 4. On the Enter Controller Directory Location window, specify the location and click **Next**.
- 5. On the Enter Controller Connection Data window, complete the fields as described in Table 3-18.

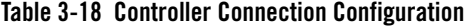

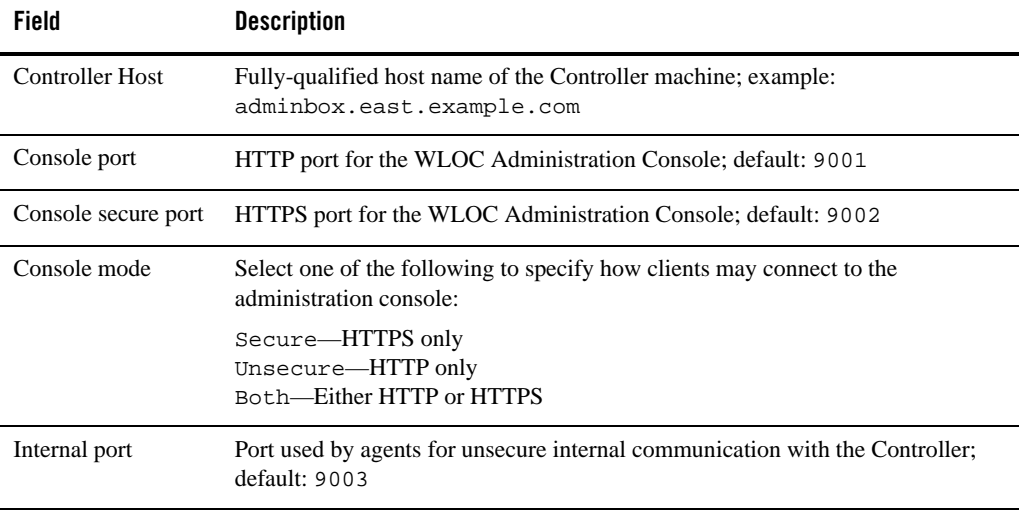

| <b>Field</b>                | <b>Description</b>                                                                                                    |
|-----------------------------|----------------------------------------------------------------------------------------------------|
| <b>Internal Secure Port</b> | Port used by agents for secure internal communication with the Controller;<br>default: 9004                                          |
| Security mode               | Select one of the following to specify the security level to be used for internal<br>communications between WLOC components.         |
|                             | Unsecure—use HTTP without SSL and guarantee of message confidentiality<br>and integrity. This is sufficient for development systems. |
|                             | Secure—use HTTPS providing message confidentiality and integrity. This<br>should be used with production systems.                    |
|                             | <b>NOTES:</b>                                                                                                    |
|                             | All Agents must use the same Security mode established on the Controller<br>$\bullet$<br>with which they communicate.                |
|                             | For instructions about configuring production level security, see "Secure"<br>$\bullet$<br>Communications" on page 7-4.              |

**Table 3-18 Controller Connection Configuration**

6. On the Configure Controller Logging window, complete the fields as described in Table 3-19.

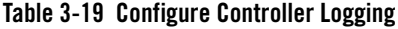

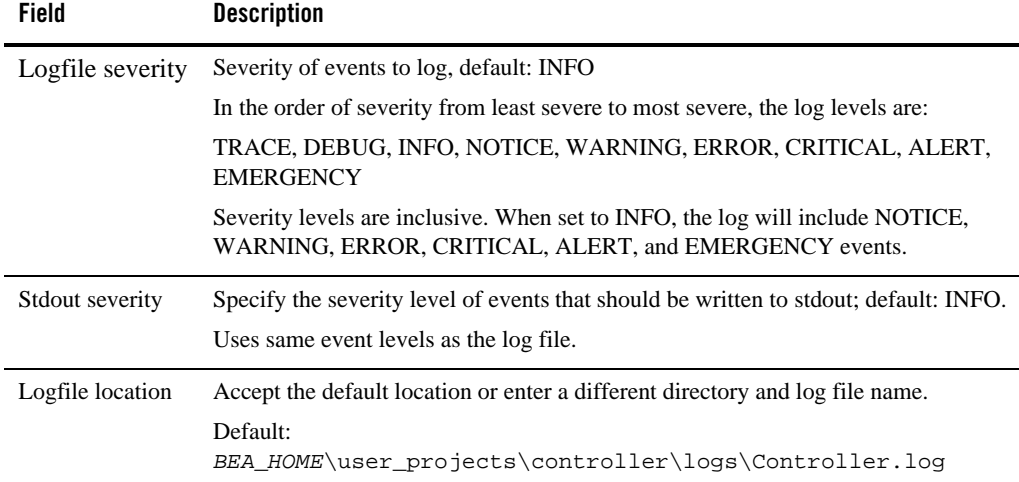

7. On the first Configure Controller Notifications (1 of 6) window, select the **Enable SMTP Notifications** checkbox if you want to enable SMTP notifications. Then complete the fields as described in Table 3-20.

If you do not want to enable SMTP notifications, click **Next** without completing this window.

| Field              | <b>Description</b>                                                         |
|--------------------|----------------------------------------------------------------------------|
| To email address   | E-mail address to which notifications should be sent.                      |
|                    | From email address E-mail address from which notifications should be sent. |
| <b>SMTP Server</b> | SMTP mail server through which to send notifications.                      |

**Table 3-20 Configure Controller Notifications (1 of 6)**

8. On the Configure Controller Notifications (2 of 6) window, select the **Enable JMX Notification** and/or **SNMP** checkbox if you want to enable one or both of those notification types. If you select SNMP notification, complete the fields as described in Table 3-21.

If you do not want to enable either notification type, click **Next** without completing this window.

| Field             | <b>Description</b>                                                                                 |
|-------------------|----------------------------------------------------------------------------------------------------|
| <b>Agent Host</b> | Hostname of the SNMP agent.                                                                        |
| Agent Port        | Port number of the SNMP agent.                                                                     |
| <b>Trap Host</b>  | DNS name or IP address of the computer on which the SNMP manager is<br>running; default: localhost |
| <b>Trap Port</b>  | Listening port of the SNMP manager; default: 1642                                                  |
| Trap Type         | Select SNMPv1 or SNMPv2; default: SNMPv2                                                           |

**Table 3-21 Configure Controller Notifications (2 of 6)**

### Controller Configurations

9. On the Configure Controller Notifications (3 of 6) window, select the **Enable JMS Notification** checkbox if you want to enable JMS notification. Then complete the fields as described in [Table 3-22](#page-29-0).

If you do not want to enable JMS notification, click **Next** without completing this window.

| <b>Field</b>                                  | <b>Description</b>                                                                                               |
|-----------------------------------------------|----------------------------------------------------------------------------------------------------|
| <b>Destination JNDI</b><br>Name               | Fully-qualified package and class of the JMS notifier; default:<br>com.bea.adaptive.loc.notification.JMSNotifier |
| <b>Connection Factory</b><br><b>JNDI</b> Name | JNDI connection factory; default:<br>com.bea.adaptive.loc.notification.JMSNotifierOueueConne<br>ctionFactory     |
| <b>Initial Factory Class</b>                  | Fully-qualified package and class of the initial factory; default:<br>org.mom4j.jndi.InitialCtxFactory           |
| Provider URL                                  | JNDI provider URL.                                                                                               |
| Security Principal                            | JNDI user name.                                                                                                  |
| Password                                      | JNDI user's password.                                                                                            |

<span id="page-29-0"></span>**Table 3-22 Configure Controller Notifications (3 of 6)**

10. On the Configure Agents for this Controller window, click **Add** and specify the Agents to be managed by this Controller and click **Next**.

To perform this step at another time, click **Next** without specifying any Agents.

| Field    | <b>Description</b>                                                                                      |
|----------|----------------------------------------------------------------------------------------------------|
| Name     | Agent name.                                                                                             |
| Hostname | The fully-qualified host name or IP address of the machine hosting the Agent.                           |
| Port     | HTTP port on which to access the Agent. This was specified when configuring the<br>Agent. Default: 8001 |

**Table 3-23 Configure Agents for this Controller**

| <b>Field</b>                     | <b>Description</b>                                                                                                    |  |
|----------------------------------|----------------------------------------------------------------------------------------------------|--|
| Secure port                      | HTTPS port on which to access the Agent. This was specified when configuring<br>the Agent. Default: 8002                       |  |
| <b>State</b>                     | One of Enabled, Connected, or Disconnected.<br>Default: Enabled                                                                |  |
| Passphrase<br>Confirm Passphrase | The Agent passphrase specified when the Agent was created.                                                                     |  |
|                                  | Communication between the Controller and Agent will fail unless your<br>Note:<br>entry matches the Agent's current passphrase. |  |

**Table 3-23 Configure Agents for this Controller**

11. On the Use SSH for WLOC ESX Agents window, select the **Enable SSH for LVM instances**  checkbox to initialize the LVM instance that will be started by the ESX Agent on the ESX Server with the SSH public key. Then specify the location of the SSH Public Key File and click **Next**.

This allows a SSH client that uses the corresponding private key to be trusted by the LVM instance when the SSH client later connects to the LVM instance using SSH. The Controller will pass the SSH public key to the ESX Agent which in turn will provide the public key to the LVM instance when the LVM instance is initialized by the ESX Agent.

12. On the Enter User Data window, accept the default username and password for logging in to the WLOC Administrative Console or overwrite these values as desired and click **Next**.

### **Notes:**

- The default password is changeit. This is acceptable for development environments, but not for production.
- If you specify a new password, the value is encrypted before being saved in the XML configuration file.
- 13. On the Configure Controller Keystore Passwords window, you are prompted for the keystore passwords used for internal WLOC communications. The keystores are used if Secure mode is selected for Controller to Agent communications and if Secure or Both are selected for Console communications.

In most cases, this step depends on whether you are using WLOC in a production or development environment, as described in [Table 3-24.](#page-31-2)

| <b>Environment</b> | <b>Description</b>                                                                                                    |
|--------------------|----------------------------------------------------------------------------------------------------|
| Development        | Click Next to use the default keystore passwords.                                                                                                    |
| Production         | Enter the passwords that will be used to secure the keystores used for<br>production-level communications between WLOC components.<br>For more information about the WLOC Controller keystores, see<br>Chapter 7, "Configuring Security." |

<span id="page-31-2"></span>**Table 3-24 Configure Controller Keystore Passwords**

- 14. On the Create Controller Configuration window, click **Create**. Progress messages then appear.
- 15. When it becomes active, click the **Done** button.

### <span id="page-31-0"></span>**Modifying Controller Configurations**

Controller configurations can be changed using the WLOC administration console, by directly editing the loc-controller-config.xml, or by re-running the configuration wizard. When rerunning the configuration wizard, the only change that can be made is to add or modify information about the Agents connecting to the Controller.

Modifications made using the administration console take immediate effect, while changes made by editing the XML file or re-running the configuration wizard do not take effect until the Controller is restarted. In addition, no validation or error checking is performed when you directly modify the configuration file.

For information about the elements of the loc-controller-config.xml, see the *[Controller](http://e-docs.bea.com/wloc/docs10/schemaref/controller/index.html)  [Configuration Schema Reference](http://e-docs.bea.com/wloc/docs10/schemaref/controller/index.html)* or examine the schema file:

*BEA\_HOME*\*WLOC\_HOME*\schemas\loc-controller.xsd.

### <span id="page-31-1"></span>**Adding Agents to a Controller**

You can add an Agent to a Controller by running the WLOC Configuration Wizard or using the WLOC Administration Console.

To add an Agent to a Controller by running the WLOC Configuration Wizard:

1. Start the WLOC Configuration Wizard.

- 2. Proceed to the Choose Controller or Agent window and select **Create the Controller or extend the existing Controller for this host** and click **Next**.
- 3. On the Enter Controller Directory Location window, specify the configuration directory for the existing Controller and click **Next**.
- 4. For each Agent you wish to add to the Controller's configuration, click **Add** and enter the information listed in Table 3-23 in each Agent's row. When done, click **Next**.
- 5. On the Update Existing Controller Configuration window, click **Create**. This updates the Controller's loc-controller-config.xml file with the new Agent information.

Controller Configurations

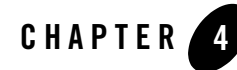

# <span id="page-34-2"></span><span id="page-34-0"></span>Starting and Stopping the Controller and Agents

This section describes how to start and stop WLOC Controllers and Agents.

- ["Starting an Agent" on page 4-1](#page-34-1)
- ["Starting the Controller" on page 4-2](#page-35-0)
- ["Accessing the WLOC Administration Console" on page 4-2](#page-35-1)
- ["Stopping an Agent" on page 4-2](#page-35-2)
- ["Stopping the Controller" on page 4-2](#page-35-3)
- ["Running the Controller and Agents as Windows Services" on page 4-3](#page-36-0)
- ["Unexpected Shutdowns" on page 4-3](#page-36-1)

### <span id="page-34-1"></span>**Starting an Agent**

To start an Agent:

- 1. Change to the directory where the agent was created. The default directory is *BEA\_HOME*\user\_projects\agent1.
- 2. Open a command window and run .\bin\startAgent.sh (UNIX or Linux) or .\bin\startAgent.cmd (Windows).

# <span id="page-35-0"></span>**Starting the Controller**

To start a Controller:

- 1. Change to the directory where the Controller was created. The default directory is *BEA\_HOME*\user\_projects\controller.
- 2. Open a command window and run .\bin\startController.sh (UNIX or Linux) or .\bin\startAgent.cmd (Windows).

# <span id="page-35-1"></span>**Accessing the WLOC Administration Console**

The WLOC Administration Console starts when you start the Controller. You can access the console using a web browser.

- <sup>z</sup> For HTTP connection, the URL is: http://*hostname:port*/wloc-console
- <sup>z</sup> For HTTPS, the URL is: https://*hostname:port*/wloc-console

where

*hostname* is the host name or IP address

*port* is the port specified when the Controller was configured. The HTTP default is 9001; the HTTPS default is 9002.

The default user name and password for the WLOC Administration Console are **WLOCBootUser** and **changeit**.

# <span id="page-35-2"></span>**Stopping an Agent**

To stop an Agent using the Administration Console:

- 1. Select the **Agents** tab at the top of any console page to display a list of Agents.
- 2. Select the Agent's checkbox and click **Shutdown**.

As an alternative to shutting down an Agent, you can disconnect it. The Controller cannot deploy services to a disconnected Agent.

# <span id="page-35-3"></span>**Stopping the Controller**

To stop the Controller using the Administration Console:
- 1. Select the **Controller** tab at the top of any console page.
- 2. On the Controller page, select the **Control** tab.
- 3. Click **Shutdown Controller**.

Stopping the Controller also shuts down the Administration Console application.

### **Running the Controller and Agents as Windows Services**

WLOC provides scripts that allow you to set up the Controller and Agent(s) to run as Windows services.

**Note:** To run a WLOC Agent as a Windows service, it must be run on a local disk drive. Running the Agent as a Windows service from a mapped drive is not supported.

To set up a Controller or Agent to run as a Windows service, open a command line and enter one of the following commands:

- For the Controller, enter: *BEA\_HOME/user\_projects*/*controller*/bin/install\_ControllerService.cmd
- For an Agent, enter: *BEA\_HOME/user\_projects*/*agent*/bin/install\_AgentService.cmd

When the script completes, the service will be configured to start automatically upon system boot and run using the Local System account.

You can revert to running the Controller or Agent from a command line by removing the Windows service. Use one of the following commands:

- For the Controller, enter: *BEA\_HOME/user\_projects*/*controller*/bin/remove\_ControllerService.cmd
- For an Agent, enter: *BEA\_HOME/user\_projects*/*agent*/bin/remove\_AgentService.cmd

## **Unexpected Shutdowns**

The unexpected shutdown of a WLOC Agent does not impact the operation of the Controller. The Agent will attempt to restart automatically and reconnect to both its managed resources and the **Controller** 

If the Controller shuts down unexpectedly, the Agents to which it connects will continue to collect and locally store information from its managed resources. They will then send that information to the Controller after it restarts.

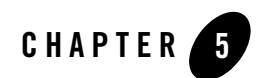

# Configuring Services

This section describes configuration tasks associated with WLOC services. It contains the following sections:

- $\bullet$  ["Overview" on page 5-1](#page-38-0)
- ["Services and Process Groups" on page 5-2](#page-39-0)
- ["Configuring a Service" on page 5-4](#page-41-0)
- ["Resource Requirements" on page 5-5](#page-42-0)
- ["Service Deployment" on page 5-11](#page-48-0)

### <span id="page-38-0"></span>**Overview**

A service is a set of processes managed by WLOC. A process is typically a stack that contains the JVM, the application container, and application logic. For example, a service can be used to manage one or more WebLogic Server instances a domain.

A service's configuration includes such information as:

- The physical computing resources required to run all of its processes. These requirements are expressed as a range of CPU cycles, memory, and disk space.
- Service metadata that defines the Java classes or other executables that make up the service's processes.
- Policies that define service level agreements (SLA) and actions to take when the service is operating outside of the SLA constraints.
- A service priority that is used to resolve conflicts when more than one service fails to meet its SLA at the same time.

### <span id="page-39-0"></span>**Services and Process Groups**

A typical service manages a group of processes that are logically related and organized in *process groups*. When configuring a process group, you need to specify information required by WLOC to instantiate it, including:

- the number of processes that the service should run
- the class or JAR file that instantiates the process
- JVM startup arguments
- a Ready Metric to determine whether the process is available

When defining the process group, the console prompts for information about its processes. Table 5-1 describes in more detail the information needed to define a process group.

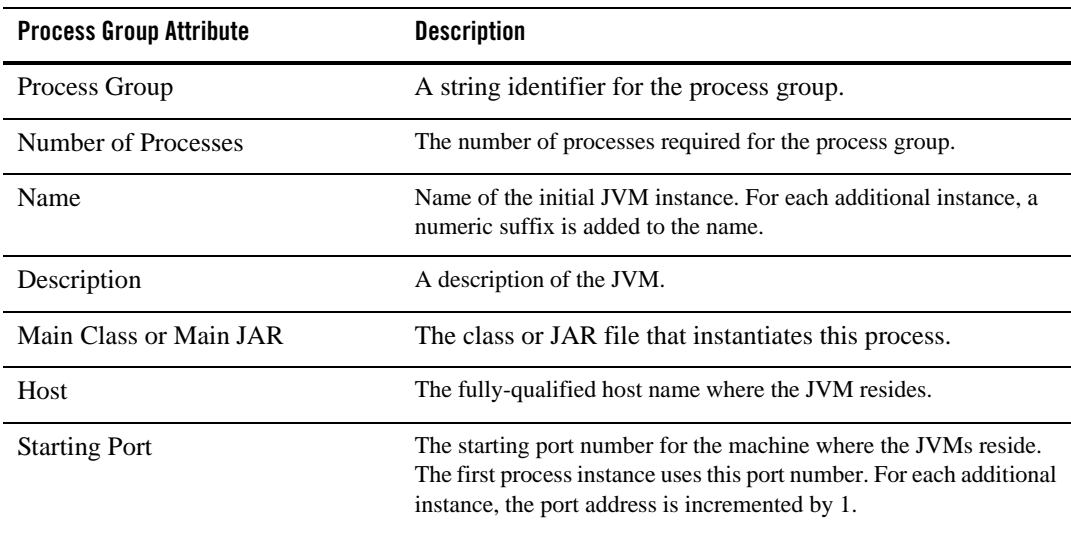

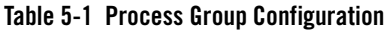

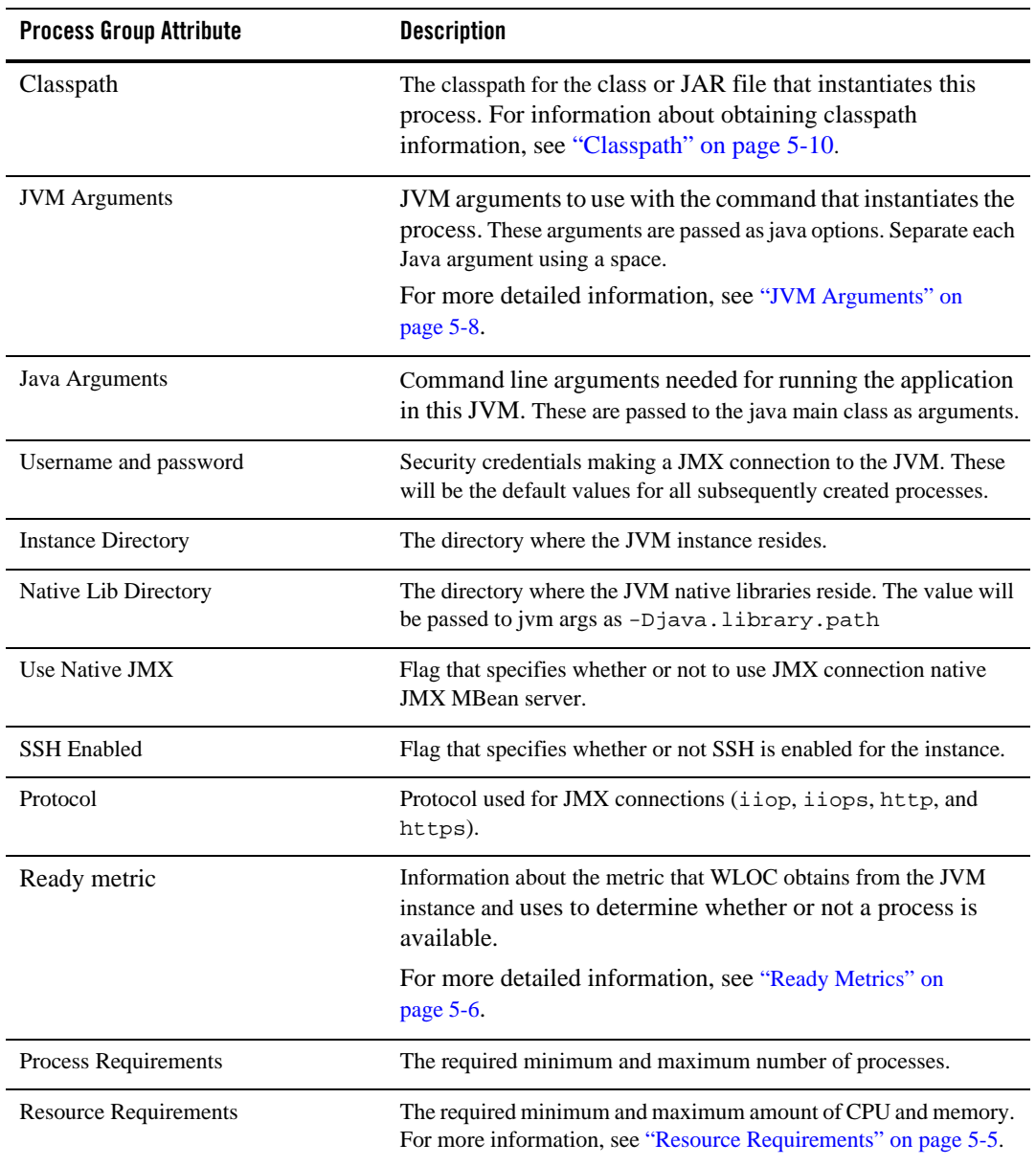

#### **Table 5-1 Process Group Configuration**

| <b>Process Group Attribute</b> | <b>Description</b>                                                                                                    |
|--------------------------------|----------------------------------------------------------------------------------------------------|
| <b>Software Requirements</b>   | The name and directory location of the software required by the<br>process.                                                                                                    |
| Manual Placement Addresses     | Suggested IP addresses for placement of the process. Doing this<br>supplements WLOC's internal placement algorithm, which searches<br>for the set of placement locations that would work given the<br>constraints of memory, CPU capacity, software availability, and IP<br>addresses. |

**Table 5-1 Process Group Configuration**

## <span id="page-41-0"></span>**Configuring a Service**

The primary tool for defining services is the WLOC Administration Console. Services you define or modify using the console will take place in real time. See the WLOC Administration Console help system for step-by-step instructions.

When defining the service's processes in the console, you can manually enter the required information or use a number of helper functions the console provides for importing much of the information. These include:

- importing a running WebLogic domain,
- importing a domain's configuration file
- importing from an existing service

It is also possible to define or modify a service by directly editing the metadata configuration file. The location and name of this file is:

*BEA\_HOME\user\_projects*\controller\config\metada-config.xml

Note that direct modifications to the file do not take effect until the Controller is restarted. In addition, manual changes are not validated or error-checked until they are loaded by the next controller boot.

There are number of resources to help you obtain more information about metadata-config.xml file. This includes:

 $\bullet$  The metadata schema file. The name and location of this file is *BEA\_HOME\WLOC\_HOME*\schemas\loc-metadata.xsd. This file may may also be accessed at [http://edocs.bea.com/wloc/docs10/schemaref/metadata/loc-metadata.xsd](http://e-docs.bea.com/wloc/docs10/schemaref/metadata/loc-metadata.xsd).

- The *[Service Metadata Configuration Schema Reference](http://e-docs.bea.com/wloc/docs10/schemaref/metadata/index.html)*.
- The sample metadata configuration file provided when WLOC is installed. The name and location of this file is:

*BEA\_HOME\user\_projects*\controller\config\metadata-config.xml.SAMPLE.

### <span id="page-42-0"></span>**Resource Requirements**

When using the console to define a service's processes, the console solicits information about the service's resource requirements. This information constitutes the service's out-of-gate deployment policies and is saved in the form of constraints and actions.

Resource requirements specify the required amount physical computing resources for each instance in a process group. For example, to create a process group that includes a WebLogic Server domain, specify resource requirements for running all WebLogic Server instances. You can specify that a WebLogic cluster needs a minimum of 400 MHz of CPU cycles and 400 MB of RAM and can scale up to a maximum of 800 MHz of CPU and 800 MB of RAM.

**Note:** For CPU measurement, WLOC uses normalized megahertz (MHz) across CPU architectures so that a megahertz of processing on an i386 processor is comparable to a megahertz on processors types.

These requirements do not include resources needed to run software outside of the process group, but declared as a dependency. For example, if a process group specifies that it requires a RDBMS system, the resource requirements do not include computing resources for the RDBMS.

Resource requirements are specified in terms of minimum and maximum amounts. The minimum requirement specifies the smallest amount of resources that must be reserved for exclusive use by a process group. As the resources consumed by a process group approach the minimum, a WLOC policy can request additional resources up to the maximum requirement.

WLOC may not be able to actually obtain additional resources if all available resources are being consumed by other WLOC resource pools or non-WLOC applications. For example, Figure 5-1 shows a hypervisor resource pool containing two WLOC resource pools. Although the pool provides 600 MB of memory, the WLOC Resource Pool has two services, each configured for a minimum of 200 MB and maximum of 400 MB. While both services can consume the minimum required memory (200 MB) at the same time, they cannot simultaneously consume the maximum. In Figure 5-1, service 1 is consuming 400 MB, so the total amount of consumed memory is 600 MB. Service 2 cannot use additional memory until service 1 decreases its memory consumption.

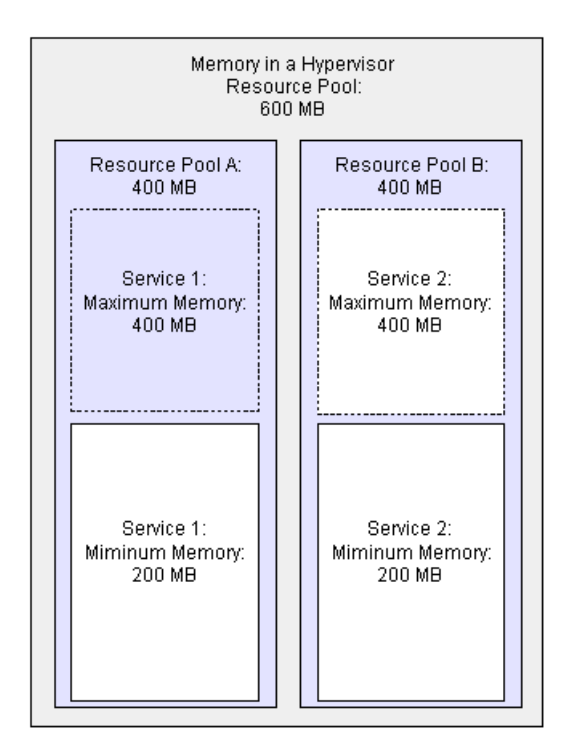

#### **Figure 5-1 Resource Minimums and Maximums**

## <span id="page-43-0"></span>**Ready Metrics**

WLOC needs to know when a process has successfully started and is ready for work. This is made possible by specifying the process group's ready metric. When defined, the action to start an instance is not considered complete until the ready metric is satisfied. If the ready metric isn't satisfied in a configurable amount of time, then the instance is considered failed and will be stopped.

Ready metric information is described in [Table 5-2.](#page-44-0)

| <b>Ready Metric Attribute</b> | <b>Description</b>                                                                                                    |
|-------------------------------|----------------------------------------------------------------------------------------------------|
| <b>Instance Name</b>          | The name of the MBean that has the attribute to test. Example:<br>com.bea:Name=AdminServer,Type=ServerRuntime                                                                 |
| Attribute                     | The name of the MBean attribute to test. Example: state.<br>For more information about the format to use to specify MBean<br>attributes, see WebLogic Server MBean Reference. |
| Value                         | A constant value to test the MBean attribute against. This field<br>is valid only if the Operator is set to Value Equals. For example:<br>RUNNING.                            |
| Operator                      | The operator (Value Equals or Value Exists).                                                                                                    |
| Value Type                    | The value type (Integer, Long, Float, Double, Boolean, Date,<br>String). The default is Integer.                                                                              |
| Wait                          | (Optional) The number of milliseconds to wait after the ready metric<br>constraint is satisfied before the process is considered ready.                                       |

<span id="page-44-0"></span>**Table 5-2 Ready Metric**

[Table 5-3](#page-44-1) specifies a ready metric that reports a JVM instance is in RUNNING state:

<span id="page-44-1"></span>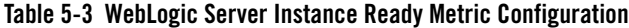

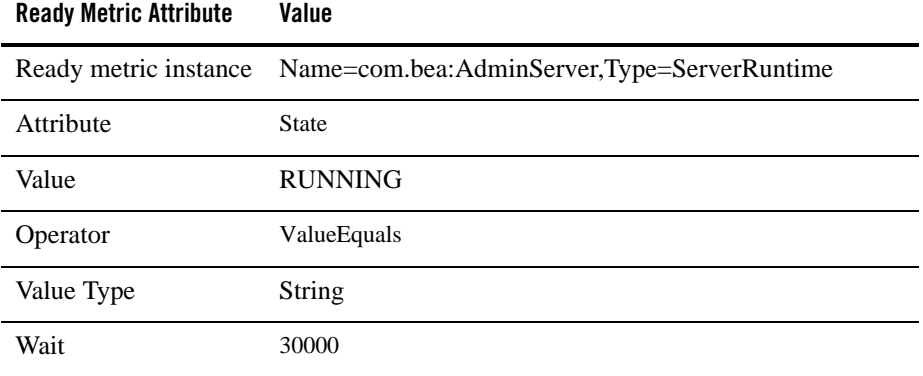

[Listing 5-1](#page-45-1) shows how this ready metric as contained in metadata-config.xml.

#### <span id="page-45-1"></span>**Listing 5-1 WebLogic Server Instance Ready Metric Configuration**

```
<ns2:ready-information>
 <ns2:check-type>ValueEquals</ns2:check-type>
 <ns2:max-wait-period>300000</ns2:max-wait-period>
 <ns2:instance>com.bea:Name=AdminServer,Type=ServerRuntime</ns2:instance>
 <ns2:attribute>State</ns2:attribute>
 <ns2:value>RUNNING</ns2:value>
 <ns2:value-type>java.lang.String</ns2:value-type>
</ns2:ready-information>
```
### <span id="page-45-0"></span>**JVM Arguments**

For proper operation and tuning, managed applications must typically start with a specific set of JVM arguments . For each process group, you can specify the JVM arguments to use when the process starts.

The WLOC plain agent uses a management server to obtain the current CPU and memory use of a service. For plain agents, you must be sure to turn on the management server. To do so, include the following JVM arguments in the process group specification. Note that the port number must be a unique on each machine. The default port is 7091.

For JVMs running on JRockit before version 150\_11, use the following single argument:

-Xmanagement-Djrockit.managementserver.port=<*port-number>*

For JVMs running on JRockit version 150–11 and above, use the following two arguments:

```
-Djrockit.managementserver.port=<port-number>
-Xmanagement:ssl=false,authenticate=false
```
These arguments are not needed for process groups managed by a Hypervisor Agent.

[Listing 5-2](#page-45-2) shows the JVM arguments used to start the administration server.

#### <span id="page-45-2"></span>**Listing 5-2 JVM Arguments Example**

```
-Xmanagement -Dcom.sun.management.jmxremote.port=7091
-Xmx128m-Xms64m
```

```
-Dweblogic.Name=examplesServer
-Dweblogic.management.username=weblogic
-Dweblogic.management.password={Salted-3DES}L9NHXoCmDmOXAobBz2ennw==</
-Djava.security.policy=C:/files/bea/weblogic92/server/lib/weblogic.policy
-Dwls.home=C:/files/bea/weblogic92/server
-Dweblogic.RootDirectory=C:\files\bea\weblogic92\samples\domains\wl_server
```
[Listing 5-3](#page-46-0) provides an example of the JVM arguments as contained in metadata-config.xml.

<span id="page-46-0"></span>**Listing 5-3 JVM Arguments in Metadata-Config.xml**

```
<ns2:jvm-args>
       <ns2:arg>-Xmx128m</ns2:arg>
       <ns2:arg>-Xms64m</ns2:arg>
       <ns2:arg>-da</ns2:arg>
       <ns2:arg>-cp</ns2:arg> 
       <ns2:arg>CLASSPATH=C:\bea\patch_weblogic921\profiles\default\
       sys_manifest_classpath\weblogic_patch.jar;C:\bea\WEBLOG~1\server\
       lib\weblogic_sp.jar;C:\bea\WEBLOG~1\server\lib\weblogic.jar;C:\bea\
      WEBLOG~1\server\lib\webservices.jar;</ns2:arg>
       <ns2:arg>-Dwls.home=C:\bea\weblogic92\server</ns2:arg>
       <ns2:arg>-Dweblogic.management.discover=true</ns2:arg>
       <ns2:arg>-Dweblogic.Name=AdminServer</ns2:arg>
       <ns2:arg>-Dweblogic.management.username=weblogic</ns2:arg>
       <ns2:arg>-Dweblogic.management.password=weblogic</ns2:arg>
       <ns2:arg>-Djava.security.policy=C:\bea\weblogic92\server\lib\
       weblogic.policy</ns2:arg>
       <ns2:arg>-Dweblogic.RootDirectory=C:\bea\user_projects\domains\
       WLOCdomain</ns2:arg>
</ns2:jvm-args>
```
For additional information about JVM arguments to use when starting WebLogic Server instances, see the *[weblogic.Server Command-Line Reference](http://e-docs.bea.com/wloc/docs10/../../wls/docs100/admin_ref/weblogicServer.html)*.

## <span id="page-47-0"></span>**Classpath**

Among the JVM required arguments is the classpath needed to start the JVM instance. This section describes how to obtain the classpath in different environments.

### **JVMs on Plain Agents**

• For WebLogic Server, execute the setDomainEnv command and obtain the WLS classpath by echoing CLASSPATH environment variable. Examples:

```
Windows — \bin\setDomainEnv.cmd
Solaris/Linux — ./bin/setDomainEnv.sh
```
• For generic Java applications, set the classpath based on application installation on plain agent host. Examples:

```
Windows — c:\apps\myapp\lib\myapp1.jar;C:\apps\myapp\lib\myapp2.jar
Solaris/Linux — /apps/myapp/lib/myapp1.jar:C://apps/myapp/lib/myapp2.jar
```
### **LiquidVMs**

Classpath elements can be sourced anywhere from LiquidVM file system. If the element is in the iso, the path must begin with '/appliance' since the iso is mounted on '/appliance'. If the element is in a NFS share, then the path must begin with the NFS mount point. If the element is in the local disk, then the path would begin with '/'.

• For WLS-VE 9.2v1.0, the standard classpath as set by the commonStartVE script is:

```
/bea/patch_weblogic921/profiles/default/sys_manifest_classpath/weblogic
_patch.jar:/appliance/java/lib/tools.jar:/appliance/bea/weblogic92/serv
er/lib/weblogic.jar:/appliance/bea/weblogic92/server/lib/webservices.ja
r
```
• WLS-VE 9.2v1.1 standard classpath as set by the commonStartVE script is:

```
/bea/patch_weblogic922/profiles/default/sys_manifest_classpath/weblogic
_patch.jar:/appliance/java/lib/tools.jar:/appliance/bea/weblogic92/serv
er/lib/weblogic.jar:/appliance/bea/weblogic92/server/lib/webservices.ja
r:
```
• For generic Java application on LVM, an example classpath is as follows:

```
/mynfs/patches/myapp_patch1.jar:/patches/myapp_patch2.jar:/appliance/ap
plications/myapp/lib/myapp1.jar:/appliance/applications/myapp/lib/myapp
2.jar
```
### <span id="page-48-0"></span>**Service Deployment**

The state of a service is undeployed until it is started. When the service is started, the following occurs:

- 1. The Controller evaluates the process requirements of each process group in the service.
- 2. The Controller compares the resource pools available for each process group in the service against the resource agreements and eliminates any resource pools that cannot host the service.
- 3. To determine the resource pool on which to place the service, the Controller uses the placement algorithm specified when the service was defined.
- 4. The Controller stages each instance individually. When the minimum number of processes from each group is started, the service is deployed.
- 5. The Controller evaluates the runtime policy and initiates the specified actions when a constraint is violated.
- 6. The Controller continually evaluates the runtime policy using information if obtains from the managed application.

### **Deploying Services in Virtualized Environments**

When WLOC deploys a service, it first searches for the set of placement organizations that match the given constraints for memory, CPU, and such factors as software and IP address. A service's placement-algorithm attribute affects placement organization and specifies whether you want VMs placed into pools so that there is as little memory resource left over as possible (PreferSmaller) or as much left over as possible (PreferLarger). The default is PreferLarger.

Service Deployment

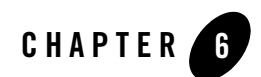

# Defining Policies

This section describes how to create policies for deploying and managing applications through WLOC. It includes the following topics:

- ["Policy Components" on page 6-1](#page-50-0)
- ["Policy Types" on page 6-4](#page-53-0)
- ["Creating Policies" on page 6-3](#page-52-0)
- ["Constraint Types" on page 6-6](#page-55-0)
- ["Action Types" on page 6-11](#page-60-0)
- ["Action Pipelines" on page 6-13](#page-62-0)

# <span id="page-50-0"></span>**Policy Components**

Each WLOC policy consists of a constraint and an action or action pipeline. The constraint defines some deployment or runtime requirement of a service, while the action or action pipeline defines one more actions to take if the service runtime-value is outside the constraint-value range.

For example, a policy could consist of a constraint that defines a runtime requirement of at least two running processes and an action that starts a process if only one is found to be running.

Figure 6-1 illustrates the basic constraint/action relationship.

#### **Figure 6-1 Policy Constraint and Actions**

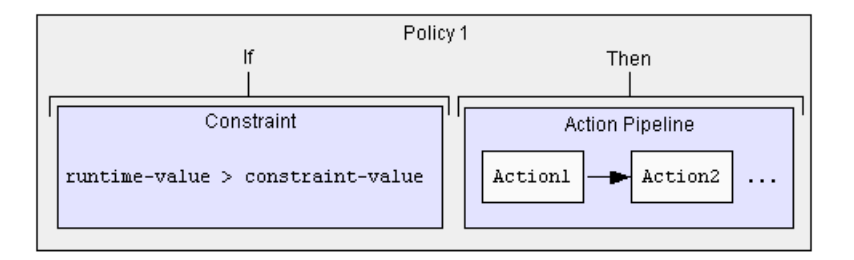

The assignment of a constraint and action to a policy is referred to as the 'constraint/action binding'.

[Figure 6-2](#page-51-0) shows a constraint/action binding as it appears in the metadata-config.xml file. In the example, the 'key' names are references to the complete constraint and actions definitions located further down in the file

#### <span id="page-51-0"></span>**Figure 6-2 Constraint/Action Binding in Metadata-config.xml**

```
<ns2:service>
<ns2:name>MyService</ns2:name>
<ns2:description>MyService</ns2:description>
<ns2:state>deployed</ns2:state>
<ns2:priority>0</ns2:priority>
<ns2:constraint-bindings>
      <ns2:constraint-binding>
              <ns2:constraint-key>MyServicedeploy-key</ns2:constraint-key>
              <ns2:action-key>MyServicestartserviceaction</ns2:action-key>
      </ns2:constraint-binding>
</ns2:constraint-bindings>
```
It is very important the constraint/action binding be appropriate to the 'scope' of a policy. For example, a constraint that specifies some service deployment state must be bound to an action that can stage, deploy, or undeploy a service.

### <span id="page-52-0"></span>**Creating Policies**

To create a policy, you:

1. Create a constraint that defines some service deployment state or runtime performance requirement.

**Note:** The WLOC Administration Console uses the term 'Rules' to refer to constraints.

2. Create an action or action pipeline that specifies the action(s) to take if the application runtime does not satisfy the constraint definition. Doing this in the Administration Console effectively binds the action (or action pipeline) with the constraint.

The recommended method of defining a policy is to use the WLOC Administration Console, but you may also directly edit the metadata configuration file (metadata-config.xml). When doing the latter, you must provide three definitions: the constraint binding under the service or process type, the constraint itself, and the action itself.

[Figure 6-3](#page-52-1) provides an XML snippet of a constraint binding within a service definition. Note that the constraint binding contains 'keys' to the actual constraint and action definitions elsewhere in the file.

#### <span id="page-52-1"></span>**Figure 6-3 Constraint/Action Binding**

```
<ns2:name>MyService</ns2:name>
<ns2:description>MyService</ns2:description>
<ns2:state>undeployed</ns2:state>
<ns2:priority>0</ns2:priority
<ns2:constraint-bindings>
     <ns2:constraint-binding>
          <ns2:constraint-key>MyServicedeploy-key</ns2:constraint-key>
          <ns2:action-key>MyServicestartserviceaction</ns2:action-key>
     </ns2:constraint-binding>
</ns2:constraint-bindings>
```
[Figure 6-4](#page-52-2) provides an XML snippet of the constraint definition referenced in the constraint binding shown above.

#### <span id="page-52-2"></span>**Figure 6-4 Constraint Definition**

```
<ns2:deployment-state-constraint>
   <ns2:name>MyService-service-deploy</ns2:name>
    <ns2:key>MyServicedeploy-key</ns2:key>
   <ns2:priority>0</ns2:priority>
   <ns2:state>starting</ns2:state>
```

```
<ns2:evaluation-period>0</ns2:evaluation-period>
</ns2:deployment-state-constraint>
```
For assistance in understanding how to edit the metadata configuration file, use the schema file (*BEA\_HOME\WLOC\_HOME*\schemas\loc-metadata.xsd) and also refer to the *[Service Metadata](http://e-docs.bea.com/wloc/docs10/schemaref/metadata/index.html)  [Configuration Schema Reference](http://e-docs.bea.com/wloc/docs10/schemaref/metadata/index.html)*.

# <span id="page-53-0"></span>**Policy Types**

To begin identifying the policies needed to ensure that the managed application deploys and performs as required, it may be useful to categorize policies by purpose or functionality. From this standpoint, policies can be regarded as deployment, runtime, or administrative.

These policy types are discussed in the following sections:

- ["Deployment Policies" on page 6-4](#page-53-1)
- ["Runtime Policies" on page 6-5](#page-54-0)
- ["Administrative Policies" on page 6-5](#page-54-1)

### <span id="page-53-1"></span>**Deployment Policies**

A deployment policy defines a desired deployment state (deployed, staged, undeployed) of a managed application and the action(s) to take to if the application does not currently satisfy the desired state. For example, a deployment policy may require a service deployment state of 'deployed'. If the current service state is not deployed, WLOC will deploy the service.

[Table 6-1](#page-53-2) indicates the types of constraints and actions that can be used to define deployment policies.

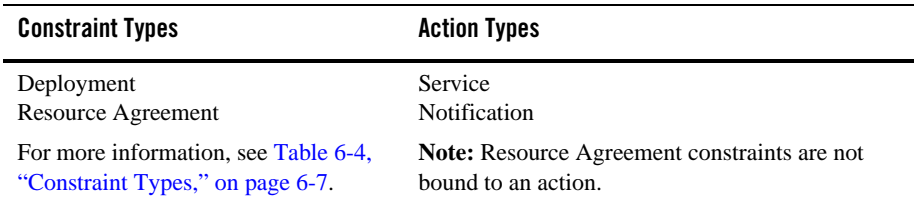

<span id="page-53-2"></span>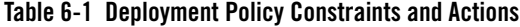

### <span id="page-54-0"></span>**Runtime Policies**

Runtime policies are used to adjust the ongoing performance of a managed application and make adaptive runtime adjustments as necessary. Examples:

- A policy may define the minimum number of running JVM processes. If a JVM instance fails for some reason and the number of running instances falls below the minimum, WLOC will start an additional JVM instance.
- A policy may specify the minimum heap size required and instantiate additional JVM instances the heap size falls below the minimum required.
- A policy may start additional JVM instances if the workload on the application increases and then stop instances when the workload decreases.
- A policy may start additional JVM instances based on known times of increased demand.

[Table 6-2](#page-54-2) indicates the constraints and actions that can be used to define a runtime policy.

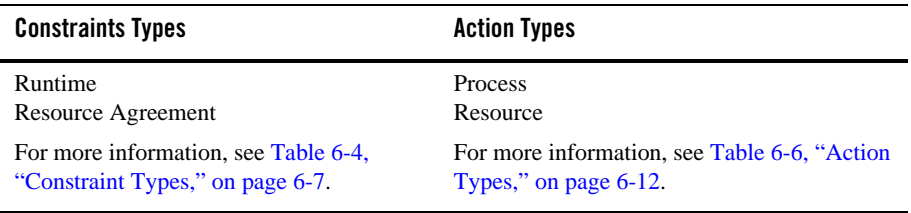

#### <span id="page-54-2"></span>**Table 6-2 Runtime Policy Constraints and Actions**

### <span id="page-54-1"></span>**Administrative Policies**

An administrative policy defines an administrative action to perform when a constraint is violated. For example, an administrative action can generate an email notification or an Administration Console event message if some constraint is violated.

[Table 6-3](#page-55-1) indicates the types of constraints and actions that can be used to define an administrative policy.

| <b>Constraints Types</b>             | <b>Action Types</b>                           |
|--------------------------------------|-----------------------------------------------|
| Deployment                           | <b>Notification</b>                           |
| Runtime                              | Configuration                                 |
| For more information, see Table 6-4, | For more information, see Table 6-6, "Action" |
| "Constraint Types," on page 6-7.     | Types," on page 6-12.                         |

<span id="page-55-1"></span>**Table 6-3 Administrative Policy Constraints and Actions**

## <span id="page-55-0"></span>**Constraint Types**

WLOC provides out-of-box constraint types for defining requirements using a range of common and important measurements of health and performance. [Table 6-4](#page-56-0) describes the out-of-box constraint types.

**Note:** For detailed information about these constraint types, see the *Define Constraints* help topic in the WLOC Administration Console help system.

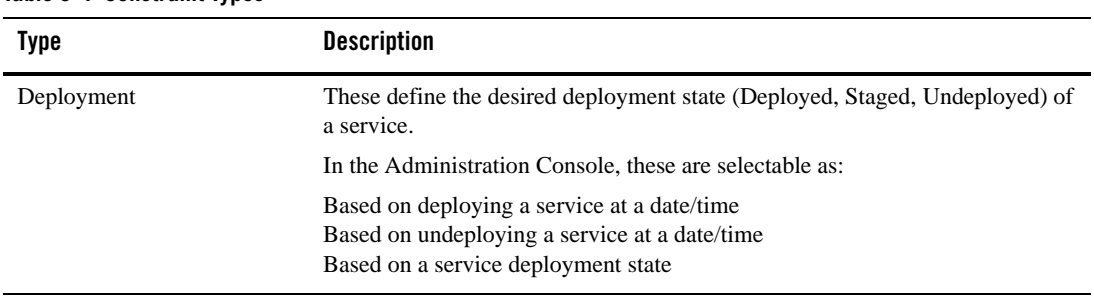

#### <span id="page-56-0"></span>**Table 6-4 Constraint Types**

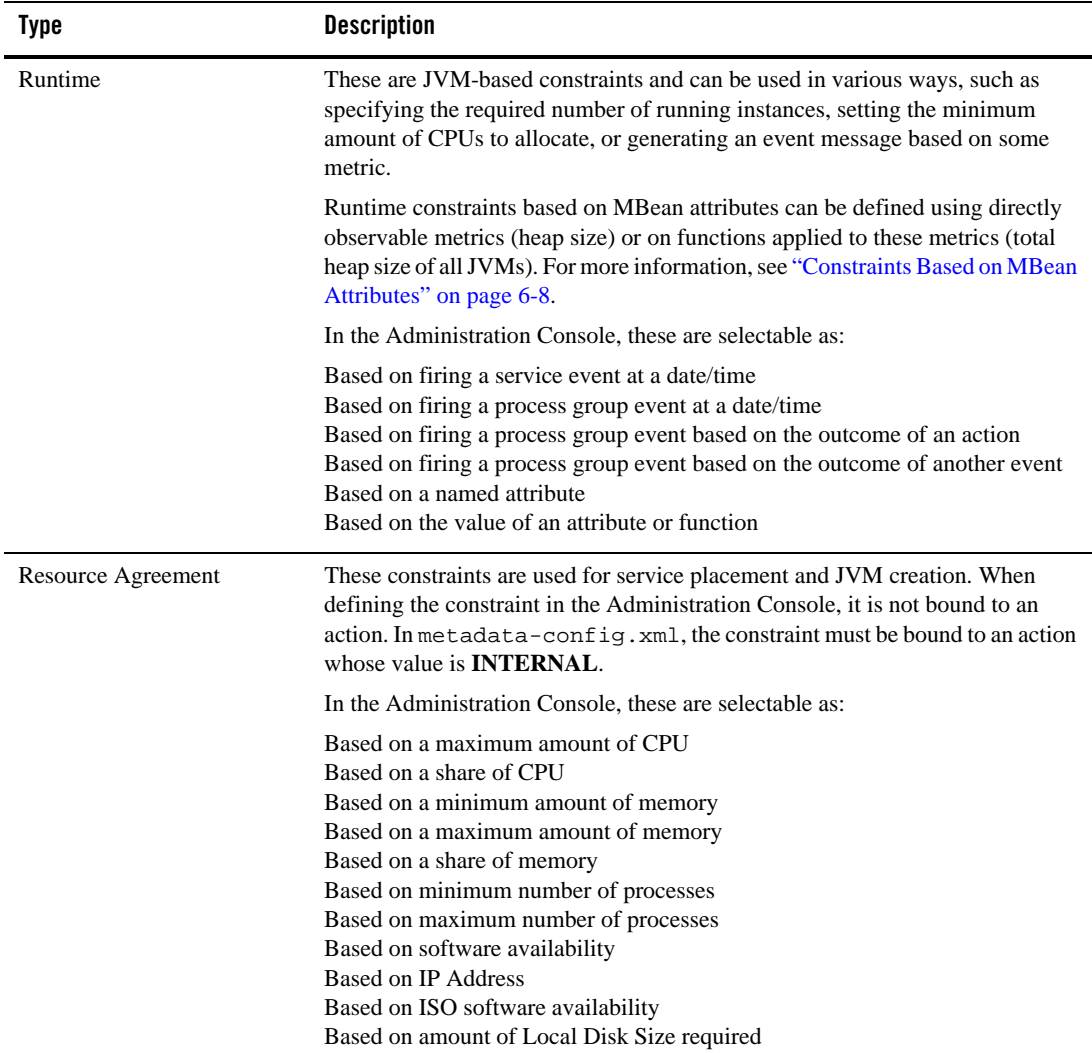

#### **Table 6-4 Constraint Types**

### <span id="page-57-0"></span>**Constraints Based on MBean Attributes**

Runtime constraints based on MBean attributes are evaluated against runtime JMX attributes collected from the managed JVM. They can be based on directly-observed metric values of

attributes or on custom metrics obtained by applying some function on these values for one JVM instance (or some aggregation of JVM instances).

#### **Named Attributes**

The WLOC Administration Console provides a set of named constraints that are based on named MBean attributes. When you select one of these constraints, the console will automatically provide the MBean instance name, type, and the attribute name. Table 6-5 describes the Smart Pack constraints.

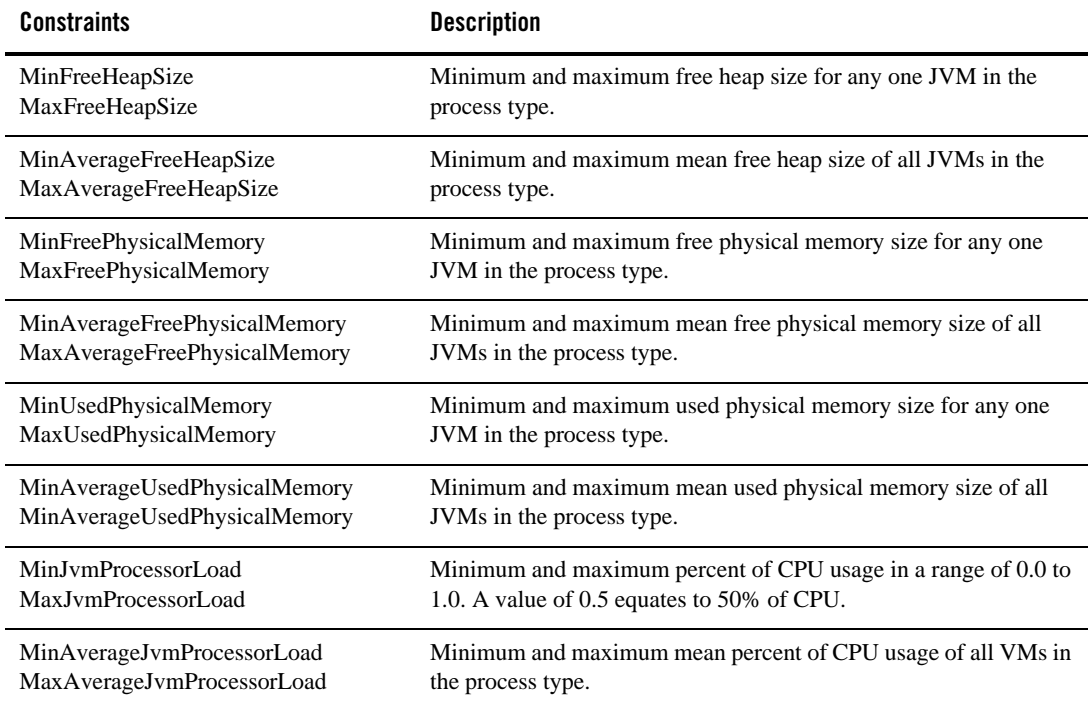

#### **Table 6-5 Named Attribute Constraints**

For the purposes of directly editing metadata-config.xml, [Listing 6-5](#page-59-0) shows an XML snippet containing a named attribute constraint.

#### Constraint Types

#### <span id="page-59-0"></span>**Figure 6-5 MBean Named Attribute Constraint**

```
<ns2:instance-name>com.bea:Name=myserver,Type=ServerRuntime</ns2:instance-
name>
<ns2:instance-type>weblogic.management.runtime.ServerRuntimeMBean</ns2:ins
tance-type>
<ns2:attribute-name>RestartsTotalCount</ns2:attribute-name>
<ns2:constraint-type>max</ns2:constraint-type>
<ns2:value>10</ns2:value>
```
#### **Custom Metrics**

A constraint can be based on simple numerical comparison or more complex functions applied to an MBean attribute. Constraint functions can include metric parameters using the following syntax:

```
[<type>|<instance name>|<attribute name>]
```
For example:

```
Sum([weblogic.management.runtime.ServerRuntimeMBean|.*|RestartsTotalCount]
,[weblogic.management.runtime.ServerRuntimeMBean|.*|Port])
```
where

The instance name specification allows regular expression syntax so you are not required to use names that may be context-specific. In the following examples, ".\*" is used as the instance name, but it could be any regular expression.

```
Sum — Function
weblogic.management.runtime.ServerRuntimeMBean — Instance type
.* — Instance name
RestartsTotalCount — Attribute name
Port — Second attribute name
```
A metric parameter can also contain other functions. For example:

Sum(Sum([weblogic.management.runtime.ServerRuntimeMBean|.\*|RestartsTotalCo unt],[weblogic.management.runtime.ServerRuntimeMBean|.\*|RestartsTotalCount ]),[weblogic.management.runtime.ServerRuntimeMBean|.\*|RestartsTotalCount])

Scalars in function definitions are constant numeric values. Scalars cannot be replaced by functions. For example:

```
SumWithScalar([weblogic.management.runtime.ServerRuntimeMBean|.*|RestartsT
otalCount],37)
```
For a complete list of WLOC-supplied functions, see the WLOC Administration Console help system.

[Figure 6-6](#page-60-1) show an XML snippet defining a constraint that uses the MeanofCollection function. Since a function returns a *double*, it is encapsulated in a double-constraint element. The instance-type element of these constraints is always FUNCTION and the function definition itself is specified in the attribute-name element.

Note that the value in the instance-name element does not have to match the actual function name.

#### <span id="page-60-1"></span>**Figure 6-6 Constraint with a Function in Metadata-config.xml**

```
<ns2:double-constraint>
 <ns2:name>MyConstraint</ns2:name>
 <ns2:key>MyConstraintKey</ns2:key>
  <ns2:priority>0</ns2:priority>
 <ns2:state>deployed</ns2:state>
 <ns2:instance-name>MeanOfCollection</ns2:instance-name>
  <ns2:instance-type>FUNCTION</ns2:instance-type>
  <ns2:attribute-name>MeanOfCollection([weblogic.management.runtime.
      ServerRuntimeMBean|.*|ServerStartupTime])</ns2:attribute-name>
  <ns2:constraint-type>max</ns2:constraint-type> 
  <ns2:value>10000</ns2:value>
</ns2:double-constraint>
```
# <span id="page-60-0"></span>**Action Types**

[Table 6-6](#page-61-0) describes out-of-box actions provided with WLOC. When creating these actions in the administration console, the console prompts for the required parameter values.

**Note:** For detailed information about these action types, see the *Define Actions* help topic in the WLOC Administration Console help system.

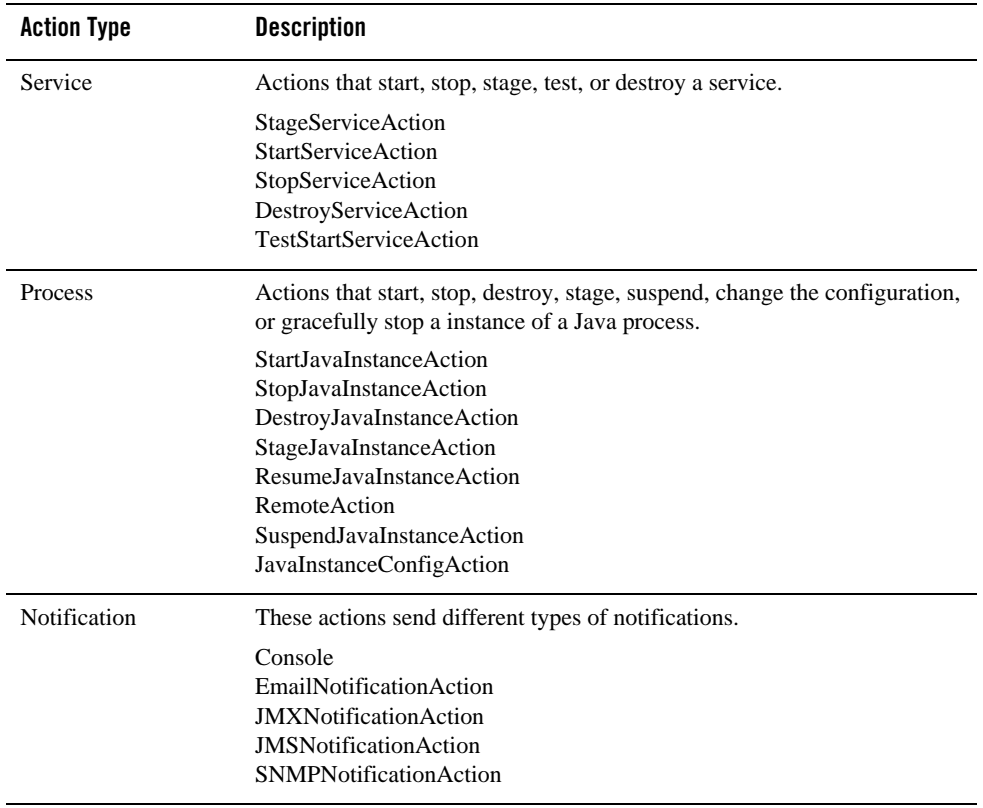

#### <span id="page-61-0"></span>**Table 6-6 Action Types**

| Resource      | Actions that change the maximum, minimum or share of CPU or memory<br>that is available.                                                      |
|---------------|----------------------------------------------------------------------------------------------------|
|               | ChangeMaxCPUAction<br>ChangeMinCPUAction<br>ChangeShareCPUAction<br>ChangeMaxMemoryAction<br>ChangeMinMemoryAction<br>ChangeShareMemoryAction |
| Configuration | Actions that performs JMX operations on specified managed objects. You<br>can define actions that:                                            |
|               | Creates an instance of the MBean.                                                                                                    |
|               | Destroys an instance of the MBean. No additional parameters are<br>٠<br>needed.                                                               |
|               | Sets an MBean attribute to a specified value<br>٠                                                                                             |
|               |                                                                                                    |

**Table 6-6 Action Types**

**Note:** Most actions can also be executed directly from the Administration Console without being bound to a constraint and included in a policy.

### <span id="page-62-0"></span>**Action Pipelines**

Actions can be combined into action pipelines so that a sequence of actions takes place when a constraint is violated.

**Note:** If an action fails at any point in the pipeline, the pipeline terminates and no subsequent actions in the pipeline are executed.

### **Action Pipeline Example**

To define the actions needed to start a WebLogic Server Admin Server instance, then start a cluster of Managed Server instances, and then send an email notification, you would do the following:

- 1. Define an action that starts the WLS Admin Server instance.
- 2. Define an action that starts the Managed Server instances.
- 3. Define an action that sends e-mail notification when the server instances start up.

#### Action Pipelines

- 4. Define an action pipeline that consists of all these actions.
- 5. Create a policy with an appropriate constraint and bind the pipeline to the constraint.

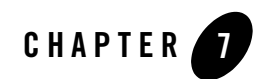

# Configuring Security

This section provides information about securing WebLogic Operations Control (WLOC). It includes the following topics:

- ["WLOC Users, Groups, and Security Roles" on page 7-1](#page-64-0)
- ["Secure Communications" on page 7-4](#page-67-0)
- ["Keystores" on page 7-10](#page-73-0)
- ["Password Encryption" on page 7-14](#page-77-0)
- ["File System Security" on page 7-15](#page-78-0)

### <span id="page-64-0"></span>**WLOC Users, Groups, and Security Roles**

To secure access to WLOC, WLOC uses role-based access control, which enables you to assign different levels of privileges to different users or groups. WLOC provides the security roles and determines their access privileges. To facilitate the administration of large numbers of users, WLOC also provides a set of groups that you can configure to be in one or more WLOC roles. You use the WLOC Administration Console to create users and assign them to groups or directly to security roles. For more information about using the WLOC Administration Console to manage users, groups, and security roles, see [Manage users and groups](http://e-docs.bea.com/wloc/docs10/ConsoleHelp/taskhelp/security/ManageUsersAndGroups.html) in the WLOC Administration Console Help.

Anonymous users cannot access the WLOC Administration Console.

### **WLOC Boot User**

When running the WLOC Configuration Wizard to create the Controller, the wizard prompts for the username and password of the boot user. This account is used to log into the WLOC Administration Console. The default username and password are *WLOCBootUser* and *changeit* respectively. To secure the console, this should be changed.

**WARNING:** Do not delete the boot user. Otherwise, you will no longer be able to log into the WLOC Administration Console without recreating the Controller.

### **Users and Groups**

A user is an entity that can be authenticated. WLOC uses password authentication only. A group is a collection of users who usually have something in common, such as working in the same department in a company. For efficient security management, BEA recommends that instead of adding users directly to security roles, you add users to groups and then you assign groups to security roles.

#### **Figure 7-1 Assign Users to Groups and Groups to Roles**

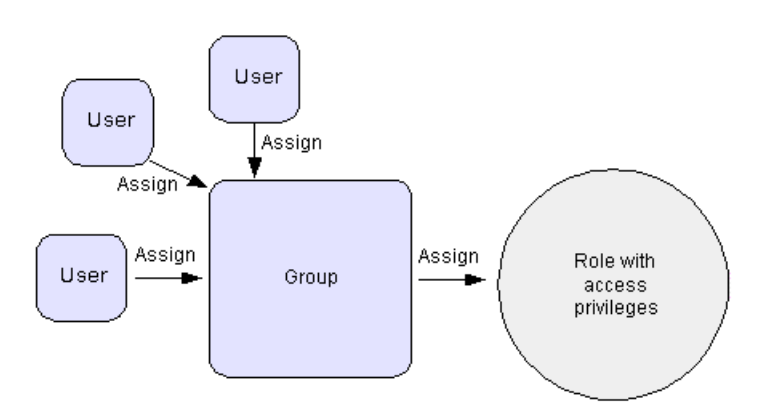

[Table 7-1](#page-66-0) describes WLOC security groups and the out-of-box security role assignment for the group. You may create additional groups, but may not create additional security roles. You can indirectly create a scoped service admin role by creating a service; when you create a new service, a security role is created to administer that service.

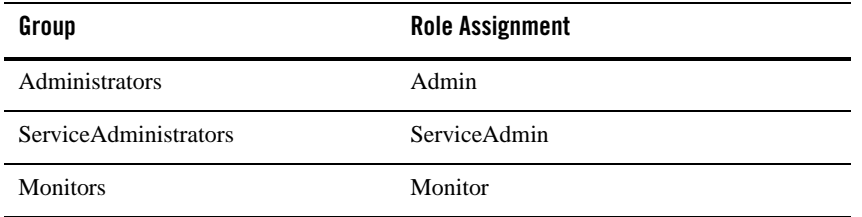

#### <span id="page-66-0"></span>**Table 7-1 WLOC Security Groups**

### **WLOC Security Roles**

WLOC provides the following security roles:

- $\bullet$  Admin
- $\bullet$  ServiceAdmin
- Monitor

In addition, for each service that you create, WLOC provides a role named ServiceAdmin*Service-Name,* where *Service-Name* is the name of the service.

Table 7-2 describes the access privileges for the WLOC security roles. You cannot create additional security roles or change the access privileges for any role.

#### **Table 7-2 WLOC Security Roles**

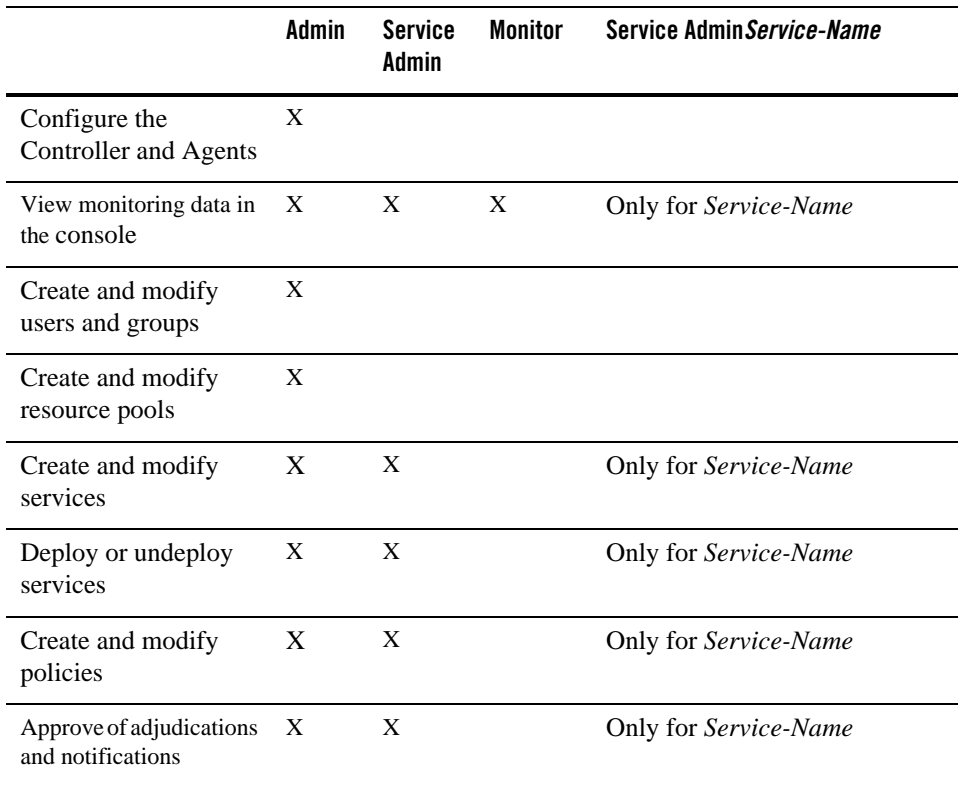

# <span id="page-67-0"></span>**Secure Communications**

To secure communications between WLOC, managed endpoints, and the infrastructure that hosts the endpoints, WLOC uses 1-way or 2-way SSL. It assumes that you have configured perimeter security measures (e.g., firewalls) and restricted access to the host and its filesystem to trusted users.

Figure 7-2 summarizes security for WLOC communication.

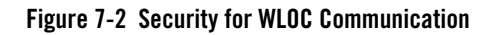

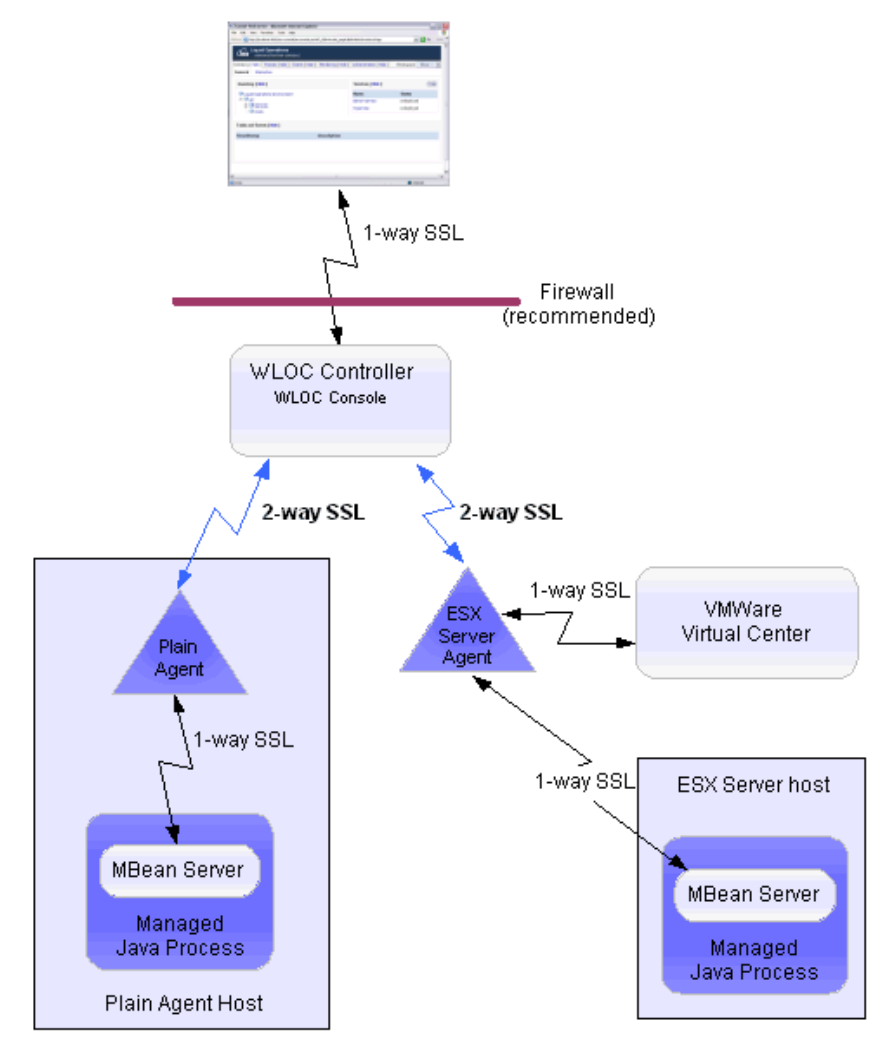

# **Configuring Firewalls**

BEA recommends that you place the Controller and all Agents behind the same firewall whenever possible (see Figure 7-2). Controllers and Agents communicate only through HTTPS if secure communications is enabled. In this communication, the Controller always initiates

communication by sending a request and the Agent returns a response. Once the Controller has initiated a connection to the Agent and the Agent responds, either the Agent or the Controller can initiate an HTTPS connection.

If you place Controllers and Agents behind separate firewalls, you must configure the firewall to open at least one HTTPS communication channel. In addition, you must configure port forwarding for each Agent behind the firewall. In such an environment, the Controller sends requests to the firewall and the firewall forwards each request to the appropriate Agent. See Figure 7-3.

Similarly, Agents use one-way protocols (HTTPS or IIOPS) to communicate with hypervisor software and with managed processes. If you use a firewall to separate Agents from hypervisor software and managed processes, you must configure the firewall to forward requests from the Agent to the hypervisor software and managed processes.

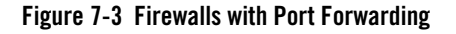

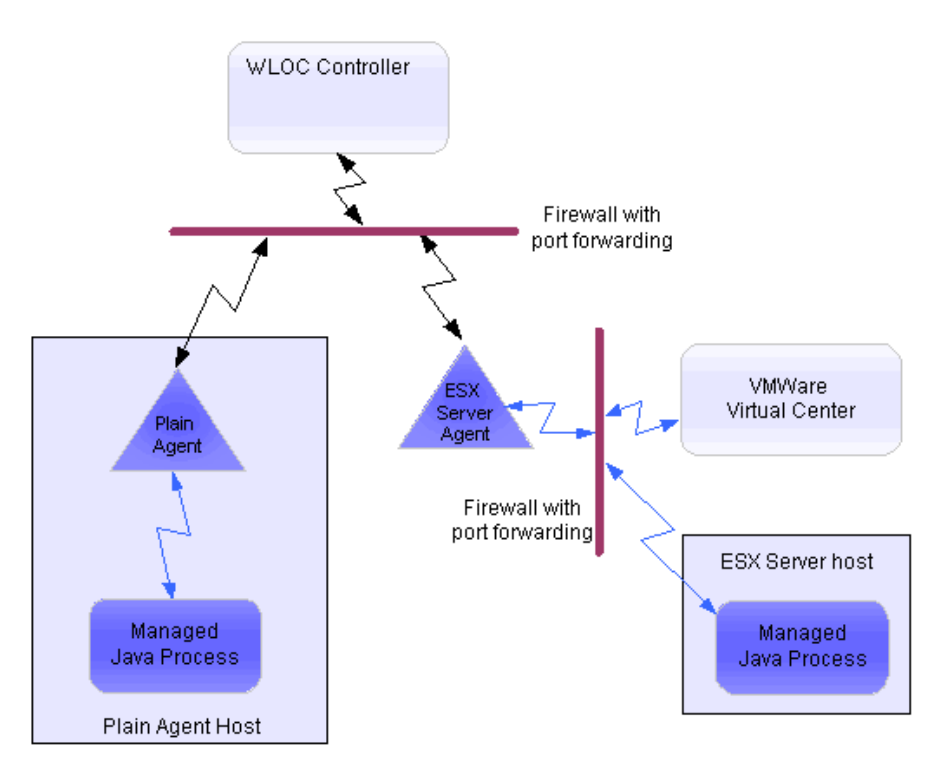

### **Securing WLOC Administration Console to Controller Communication**

Communication between the Web browser and the WLOC Administration Console is secured using 1-way SSL. In this communication:

- The browser is in the role of SSL client and the WLOC Controller is in the role of SSL server.
- To provide its identity, the WLOC Controller sends a certificate from its JKS identity keystore. This identity JKS keystore is created when WLOC is installed. After running the configuration wizard, a self-signed demonstration certificate (stored under the alias of controller) is included in the keystore. See ["Keystores" on page 7-10](#page-73-0).

To enable secure communication between the Administration Console and the Controller, set the Controller's **Console Security Mode** to SECURE or BOTH. This can be set when running the configuration wizard. In addition, it can be changed using Administration Console on the **Networking** tab or by modifying the <console-mode> element in *loc-controller-config.xml*.

### **Securing Controller to Agents Communication**

The Controller uses a separate SSL connection to communicate with each Agent using 2-way SSL over HTTPS. In this communication the Controller is the SSL client and each Agent is a SSL server.

To enable secure connections between a Controller-Agent connections:

- Each Agent's internal trust keystore must contain a certificate for the Controller with which it communicates. For instructions, see ["Importing the Controller Identity into an Agent](#page-71-0)  [Trust Keystore" on page 7-8.](#page-71-0)
- The Controller's internal trust keystore must contain a certificate for each Agent with which it communicates. For instructions, see ["Importing an Agent Identity into the](#page-71-1)  [Controller Trust Keystore" on page 7-8](#page-71-1).
- Both the Controller and all its Agent must be set to use secure connections. This is established by setting the **Security Mode** to *Secure* when running the configuration wizard to create the Controller and Agent instances. After creating the instances, this value can be changed using the Administration Console or by editing the <use-secure-connections> element in the configuration XML file.

While the use of 2-way SSL prevents potential attackers from snooping communications, an Agent's Web Services interface does not require authorization. An Agent assumes that once an SSL connection is established, the caller is trustworthy. To prevent unauthorized use of WLOC Agents, ensure that all Agents are behind a firewall and that secure communications between the Controller and Agent is enabled.

"Unsecure' connections can be used in testing or other environments that do not require encryption. Be aware, however, that this would allow an attacker to directly access all Agent and Controller functions without any constraints.

### <span id="page-71-0"></span>**Importing the Controller Identity into an Agent Trust Keystore**

Importing the Controller's identity certificate into an Agent's internal trust keystore is performed using the Keytool utility located in *BEA\_HOME*\jrockit\_150\_12\bin. To perform the import, follow these steps.

1. To import the Controller's identity certificate, open a command line and enter the following command:

```
keytool -import -noprompt -alias controllerinternal -file 
BEA_HOME/user_projects/controller/ssl/internal/controllerinternalidenti
ty.pem -keystore 
BEA_HOME/user_projects/agent1/ssl/internal/internaltrust.jks -storepass 
jks_password
```
where

*controllerinternal* is an alias to create. *jks\_password* is the current password for the Agent's internal trust keystore. (The default value is *changeit*.)

2. To verify the import, enter the following command:

```
keytool -list -v -keystore 
BEA_HOME/user_projects/agent1/ssl/internal/internaltrust.jks -storepass 
jks_password
```
### <span id="page-71-1"></span>**Importing an Agent Identity into the Controller Trust Keystore**

Importing the Agent's identity certificate into the Controller's internal trust keystore is performed using the Keytool utility located in *BEA\_HOME*\jrockit\_150\_12\bin. To perform the import, follow these steps.

1. Open a command line and enter the following command:

```
keytool -import -noprompt -alias agentinternal -file 
BEA_HOME/user_projects/agent1/ssl/internal/agentinternalidentity.pem 
-keystore
```
```
BEA_HOME/user_projects/controller/ssl/internal/internaltrust.jks 
-storepass jks_password
```
where

*agentinternal* is an alias to create. This must be different for each imported Agent identity.

*jks\_password* is the Controller's internal trust keystore password. (The default value is *changeit*.)

2. To verify the import, enter the following command:

```
keytool -list -v -keystore 
BEA_HOME/user_projects/controller/ssl/internal/internaltrust.jks 
-storepass jks_password
```
## **Securing Agent to VMware Virtual Center Communication**

All communications between Agents and Virtual Center are secured using 1-way SSL. In this communication the Agent is the SSL client and Virtual Center is the SSL server. To enable SSL, the Virtual Center's certificate must be imported into the Agent's internal trust keystore.

#### <span id="page-72-0"></span>**Importing the Virtual Center Identity into an Agent Trust Keystore**

To configure secure connections between an agent and the Virtual Center, the Virtual Center's identity certificate must be imported into the Agent's trust keystore. This will be automatically performed if you select the **Connect to the Virtual Center to retrieve SSL certificate** option when creating the agent instance with the configuration wizard.

The Virtual Center identity can also be imported by using the GrabCert utility to copy the certificate from the Virtual Center and then using Keytool to perform the import. The Keytool utility is located in *BEA\_HOME*\jrockit\_150\_12\bin.

To do this, follow these steps.

- 1. Use the GrabCert utility to copy the certificate from the Virtual Center to BEA\_HOME/WLOC\_HOME/user\_projects/ESXAgent/ssl/internal.
- 2. Open a command line and enter the following command:

```
keytool -import -noprompt -alias vcinternal -trustcacerts -keystore 
BEA_HOME/WLOC_HOME/user_projects/ESXAgent/ssl/internal/internaltrust.jk
s -storepass jks_password -file 
BEA_HOME/WLOC_HOME/user_projects/ESXAgent/ssl/internal/vcidentity.pem
```
where

#### Keystores

*vcinternal* is an alias to use for the Virtual Center identity. *jks\_password* is the Agent's internal trust keystore password (default is *changeit*).

3. To verify the import, enter the following command:

```
keytool -list -v -keystore 
BEA_HOME/user_projects/ESXAgent/ssl/internal/internaltrust.jks 
-storepass jks_password
```
where

*jks\_password* is the keystore password (default is *changeit*).

# **Securing Agent to MBean Server Communication**

An Agent communicates with MBean Servers using IIOPS over a 1-way SSL connection. In this communication, the Agent is the SSL client and the MBean server is the SSL server. The managed process provides a certificate which you import into the managing Agent's internal trust keystore.

In addition, MBean Servers are usually configured to require authentication using a user name and password as credentials. (WebLogic Server MBean Servers always require authentication and authorization.)

# **Keystores**

For secure communications, WLOC uses Java keystores that are distributed throughout the environment. The WLOC Configuration Wizard creates all WLOC keystores and populates the identity keystores with private keys and self-signed certificates. The self-signed certificates are also available as *pem* files outside of the identity keystores, so they can be imported into the corresponding trust keystores.

You populate the trust keystores. Managed processes and hypervisor software provide their own identity keystores. WLOC does not create keystores for managed processes and hypervisor software. See Figure 7-4.

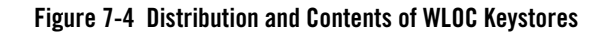

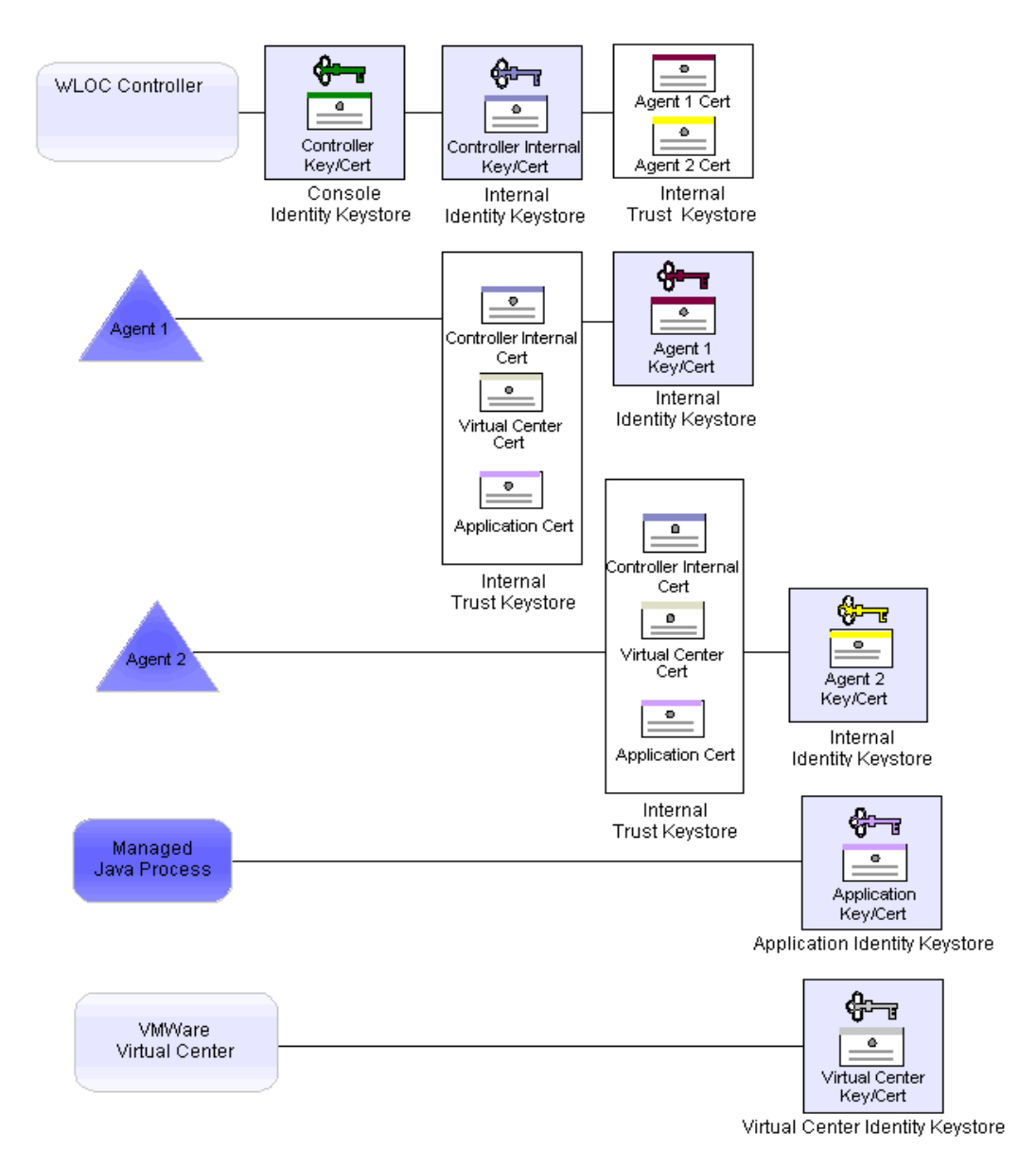

#### Keystores

# **Controller Keystores**

To support 1-way SSL between Web browsers and the WLOC Administration Console, the Controller uses the [Console Identity Keystore.](#page-75-0) To support 2-way SSL between the Controller and each Agent, the Controller uses the [Controller Internal Identity Keystore](#page-75-1) and [Controller Internal](#page-76-0)  [Trust Keystore.](#page-76-0)

#### <span id="page-75-0"></span>**Console Identity Keystore**

The console identity keystore contains the private key and self-signed certificate that supports 1-way SSL communication between a Web browser and the WLOC Administration Console application. When a user initiates a session with the WLOC Administration Console application, the Web browser prompts the user to trust the Controller's certificate.

Keystore characteristics:

- The WLOC Configuration Wizard creates this keystore when you configure the Controller. It also creates the private key and self-signed certificate.
- The keystore is named controlleridentity. jks and is located in *CONTROLLER\_HOME*/ssl where *CONTROLLER\_HOME* is the directory in which you install the Controller.
- The certificate in this keystore is saved under the alias controller and contains the name of the host on which the Controller is installed. It has a key size of 1024 and a private key type of RSA with a signature algorithm of MD5withRSA. It expires in 10958 days (30 years).
- You can replace the default private key and certificate with one that you generate. You can use the keystore tools that are provided in the JDK for this type of modification. When you replace the default private key and certificate, make sure that the replacement has the alias controller.
- Access to the keystore via the JDK keystore tools is protected by a password. You specify the password when running Configuration Wizard (the default value is *changeit*). The password is stored as an encrypted string in the Controller's configuration XML document.

### <span id="page-75-1"></span>**Controller Internal Identity Keystore**

• The Controller's internal identity keystore contains the private key and self-signed certificate that supports 2-way SSL communication between the Controller and all Agents. The WLOC Configuration Wizard creates this keystore as well as the private key and self-signed certificate.

The keystore is named internalidentity. jks and is located in *CONTROLLER\_HOME*\ssl\internal where *CONTROLLER\_HOME* is the directory in which you install the Controller.

The certificate in this keystore is saved under the alias controllerinternal and contains the name of the host on which the Controller is installed. It has a key size of 1024 and a private key type of RSA with a signature algorithm of MD5withRSA. It expires in 10958 days (30 years).

Access to the keystore via the JDK keystore tools is protected by a password. You specify the password when running the configuration wizard. The password is stored as an encrypted string in the Controller's configuration document. While this keystore is not intended to be modified, you can use the JDK keystore tools to read the certificate values.

## <span id="page-76-0"></span>**Controller Internal Trust Keystore**

The Controller's internal trust keystore contains a copy of each Agent's self-signed certificate. (Note that WLOC does not support the use of CA certificates in its internal trust keystores.) These certificates are required to support 2-way SSL communication between the Controller and all Agents.

The WLOC Configuration Wizard creates this keystore, but does not populate it with Agent identities. This is accomplished as described in ["Importing an Agent Identity into the Controller](#page-71-0)  [Trust Keystore" on page 7-8.](#page-71-0)

The keystore is named internaltrust.jks and is located in *CONTROLLER\_DIR*\ssl\internal where *CONTROLLER\_DIR* is the directory in which you install the Controller.

# **Agent Keystores**

To support 2-way SSL between an Agent and the Controller, as well as 1-way SSL between an Agent and managed processes and between an Agent and VMware Virtual Center, an Agent uses its [Agent Identity Keystore](#page-76-1) and [Agent Internal Trust Keystore](#page-77-0).

## <span id="page-76-1"></span>**Agent Identity Keystore**

An Agent's identity keystore contains the private key and self-signed certificate that supports 2-way SSL communication between the Agent and the Controller.

The WLOC Configuration Wizard creates this keystore as well as the private key and self-signed certificate. You cannot replace or modify the key or certificate in this keystore.

The keystore is named internalidentity.jks and is located in *AGENT\_DIR*\ssl\internal where *AGENT\_DIR* is the directory in which you install an Agent.

The certificate in this keystore is saved under the alias agentinternal and contains the name of the host on which the Agent is installed. It has a key size of 1024 and a private key type of RSA with a signature algorithm of MD5withRSA. It expires in 10958 days (30 years).

Access to the keystore via the JDK keystore tools is protected by a password. You specify the password when you configure the Agent. The password is stored as an encrypted string in the Agent's configuration XML document.

While this keystore is not intended to be modified, you can use the JDK keystore tools to read the certificate values.

### <span id="page-77-0"></span>**Agent Internal Trust Keystore**

An Agent's internal trust keystore contains a copy of the Controller's self-signed certificate, as well as a copy of the CA certificates of the processes that it manages. A Hypervisor Agent also contains a copy of the VMware Virtual Center CA certificate. These certificates are required to support 2-way SSL communication between the Agent and Controller, as well as 1-way SSL between an Agent and managed processes and between an Agent and VMware Virtual Center.

The WLOC Configuration Wizard creates this keystore when you configure an Agent. It is named internaltrust.jks and is located in *AGENT\_HOME*\ssl\internal where *AGENT\_HOME* is the directory in which you install an Agent.

To import the Controller's identity into the keystore, see ["Importing the Controller Identity into](#page-71-1)  [an Agent Trust Keystore" on page 7-8.](#page-71-1) To import the Virtual Center's identity into an ESX Agent's keystore, see ["Importing the Virtual Center Identity into an Agent Trust Keystore" on](#page-72-0)  [page 7-9.](#page-72-0)

# **Password Encryption**

Any passwords you enter when installing WLOC, running the configuration wizard, or using the WLOC Administration Console will be encrypted before being stored in any of the XML configuration files.

**WARNING:** If you enter or modify a password by directly editing the configuration XML file, the password will remain in clear text until a new configuration file is generated (usually as a result of making a change to the configuration using the Administration Console), at which time any passwords in clear text will be

encrypted. Note that simply stopping and re-starting the Controller or an Agent will not encrypt any clear text passwords.

# **File System Security**

The file system security in your environment should completely restrict access to WLOC files and directories by non-WLOC users. This includes development or testing environments where passwords may be stored in clear text.

File System Security

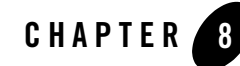

# Logging, Auditing, and Monitoring

This section describes how to monitor, log, and audit WLOC services and resources.

- ["Logging" on page 8-1](#page-80-0)
- ["Auditing WLOC Actions" on page 8-7](#page-86-0)
- ["Monitoring" on page 8-12](#page-91-0)
- ["Viewing Events" on page 8-12](#page-91-1)

# <span id="page-80-0"></span>**Logging**

The WLOC Controller and each Agent generate log messages that provide information about events such as service deployments, action failures, and other events. These messages are save in log files that by default are located in the log sub-directory where the Agent or Controller was installed.

In addition, the Controller and Agents output messages to standard out. You can filter this output by message severity. For example, you can configure that only messages of WARNING severity or higher are output to standard out.

# **Configuring Logging**

You can configure the following aspects of the logging feature:

<span id="page-81-0"></span>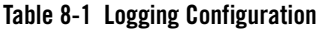

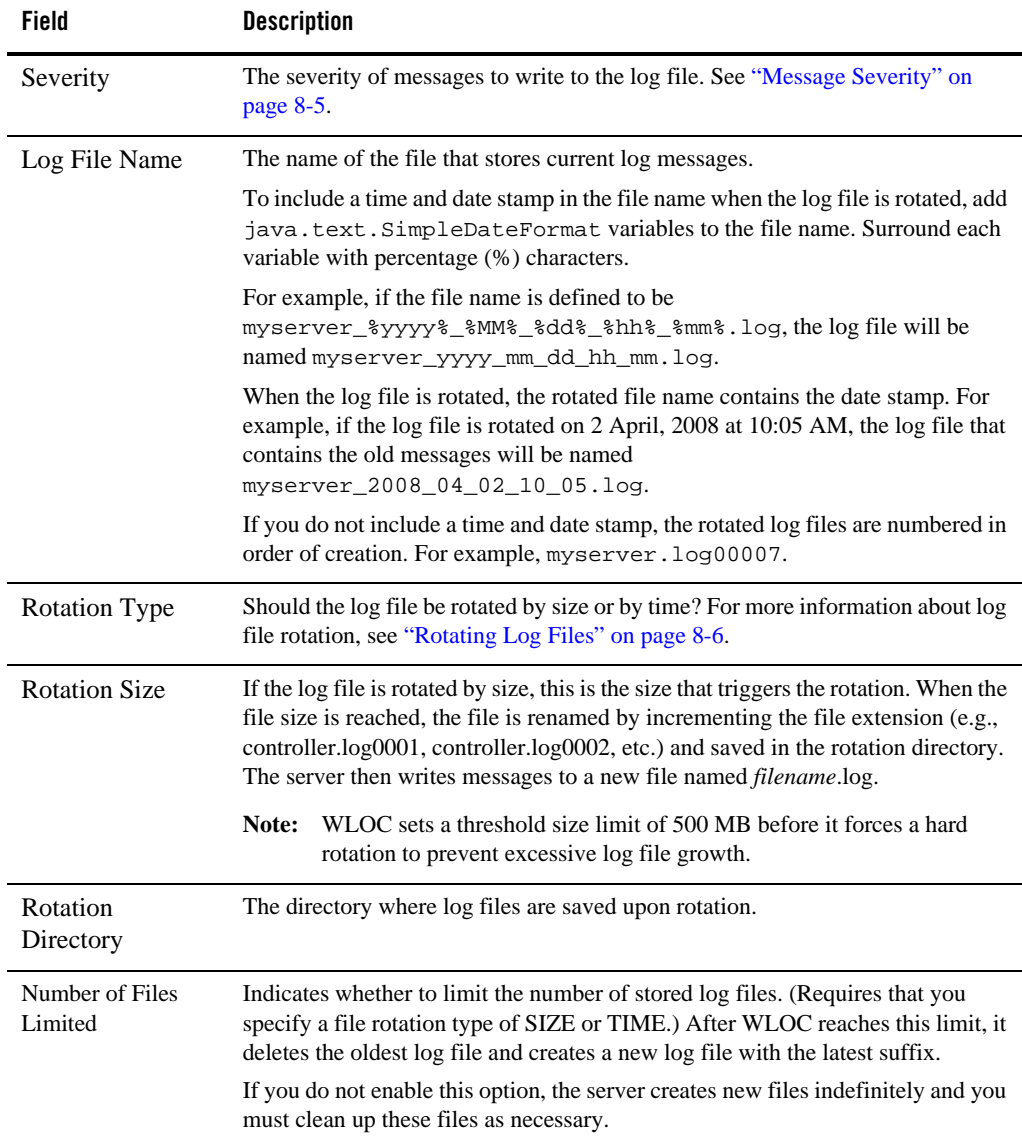

| Field                               | <b>Description</b>                                                                                                    |
|-------------------------------------|----------------------------------------------------------------------------------------------------|
| <b>Rotation File Count</b>          | If you limit the number of stored files, this attribute specifies the<br>maximum number of log files to be stored. This number does not include<br>the file that the server uses to store current messages. |
| Rotation on<br>Startup              | Select this checkbox if the log file should be rotated when the Controller or Agent<br>is started.                                                                                                    |
| <b>Rotation Time</b>                | Time of day that log files are rotated. Specify using the format: hh: mm.                                                                                                    |
|                                     | This value is used only if the Rotation Type is set to $By Time$ .                                                                                                    |
|                                     | If the time you specify has already elapsed, WLOC will perform the day's<br>rotation immediately.                                                                                                    |
| <b>Rotation Time</b><br>Span        | The hour/minute interval in which log files are rotated. Specify a number in<br>format: hh: mm. The default is $00:00$ and equates to midnight.                                                             |
|                                     | This value is used only if the Rotation Type is set to $By Time$ .                                                                                                    |
|                                     | The actual rotation time is determined by the following formula:                                                                                                    |
|                                     | (Rotation Time Span) * (Rotation Time Span Factor)                                                                                                    |
| <b>Rotation Time</b><br>Span Factor | The interval in milliseconds in which log files are rotated. This default value is<br>3600000.                                                                                                    |
|                                     | This value is used only if the Rotation Type is set to $By Time$ .                                                                                                    |
|                                     | The actual rotation time is determined by the following formula:                                                                                                    |
|                                     | (Rotation Time Span) * (Rotation Time Span Factor)                                                                                                    |
| <b>Standard Out</b><br>Severity     | The severity of log file messages to write to standard out. See "Output to Standard"<br>Out and Standard Error" on page 8-4 and "Message Severity" on page 8-5.                                             |

**Table 8-1 Logging Configuration**

# **Viewing Log Messages**

Log messages can be viewed as follows:

• All current Controller log files can be viewed in the Administration Console by selecting the Controller's **Logs** tab. All rotated log files can be examined only by opening the log files individually.

The default location of Controller logs is the logs subdirectory where the Controller was installed.

• All Agent log files must examined by accessing the log files. Currently, they cannot be viewed in the Administration Console.

The default location of Agent logs is the logs subdirectory where the Agent was installed.

**Note:** BEA Systems recommends that you do not modify log files by editing them manually. Modifying a file changes the timestamp and can confuse log file rotation. In addition, editing a file might lock it and prevent updates.

## **Log Message Format**

When a Controller or Agent writes a message to its log file, the first line of each message begins with  $\# \# \#$  followed by the message attributes. Each attribute is contained between angle brackets.

The following is an example of a message in the Controller's log file:

```
sxxx####<Oct 25, 2007 5:32:09 PM EDT> <Info> <LOCExecuteEngine> <> <>
<[ACTIVE] ExecuteThread: '1' for queue: 'weblogic.kernel.Default
(self-tuning)'> <> <> <> <1193347929031> <BEA-2010502> <Action 
Succeeded:EmailNotificationAction([WLS-Cluster,ID=7111863992976504417],
WLS-Cluster,ID=-4438336769125385457) for event 
com.bea.adaptive.execute.internal.SyntheticServiceEvent@63bb71.>
```
In this example, the message attributes are: Locale-formatted Timestamp, Severity, Subsystem, Machine Name, Server Name, Thread ID, User ID, Transaction ID, Diagnostic Context ID, Raw Time Value, Message ID, and Message Text. For information about how these attributes are used, see ["Log Message Attributes" on page 8-5.](#page-84-1)

If the message includes a stack trace, the stack trace is included in the message text.

WLOC uses the host computer's default character encoding for the messages it writes.

# <span id="page-83-0"></span>**Output to Standard Out and Standard Error**

In addition to writing messages to log files, a Controller or Agent can print a subset of its messages to standard out. Usually, standard out is the shell (command prompt) in which you are running the Controller or Agent. However, some operating systems enable you to redirect standard out to some other location.

You can filter this output by message severity. For example, you can configure that only messages of WARNING severity or higher are output to standard out. You can also configure whether WLOC prints stack traces to standard out.

When a Controller or Agent writes a message to standard out, the output does not include the #### prefix.

# <span id="page-84-1"></span>**Log Message Attributes**

The log messages contain a consistent set of attributes as described in Table 8-2. In addition, if your application uses WebLogic logging services to generate messages, its messages will contain these attributes.

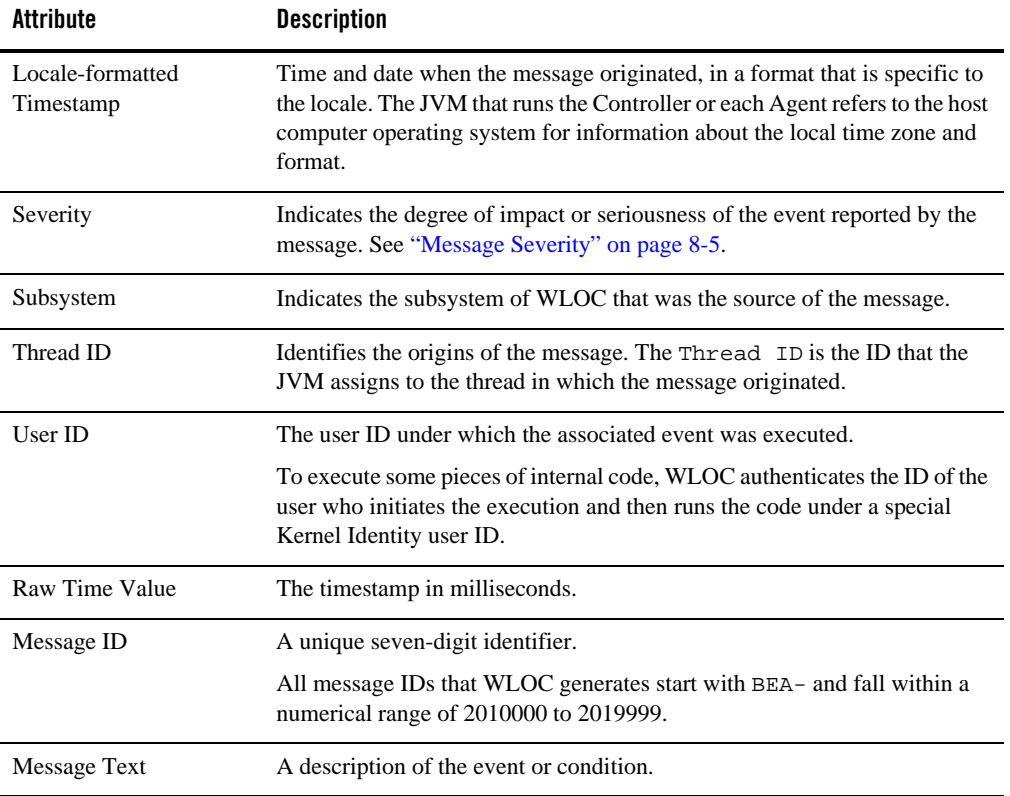

#### **Table 8-2 WLOC Log Message Attributes**

## <span id="page-84-0"></span>**Message Severity**

The severity attribute of a WLOC log message indicates the potential impact of the event or condition that the message reports. Table 8-3 lists the severity levels of log messages by severity, from lowest to highest.

| Severity         | <b>Meaning</b>                                                                                                    |
|------------------|----------------------------------------------------------------------------------------------------|
| TRACE            | Logs Trace level events.                                                                                                    |
| <b>DEBUG</b>     | Logs Debug events.                                                                                                    |
| INFO             | Used for reporting normal operations; a low-level informational message.                                                                                                    |
| NOTICE           | An informational message with a higher level of importance.                                                                                                    |
| WARNING          | A suspicious operation or configuration has occurred but it might not<br>affect normal operation.                                                                                                    |
| <b>ERROR</b>     | A user error has occurred. The system or application can handle the error<br>with no interruption and limited degradation of service.                                                                                      |
| CRITICAL         | A system error has occurred. The system can recover but there might be<br>a momentary loss or permanent degradation of service.                                                                                            |
| ALERT            | A particular system is in an unusable state while other parts of the system<br>continue to function. Automatic recovery is not possible; the immediate<br>attention of the administrator is needed to resolve the problem. |
| <b>EMERGENCY</b> | The Controller or Agent is in an unusable state. This severity indicates a<br>severe system failure or panic.                                                                                                    |

**Table 8-3 Message Severity**

## <span id="page-85-0"></span>**Rotating Log File[s](http://e-docs.bea.com/wloc/docs10/wldf_configuring/appendix_instrum_library.html#diagnostic_action_library)**

By default, the Controller and each Agent renames (rotates) its log file when the file grows to a size of 500 kilobytes. Each time the log file reaches this size, the WLOC renames the log file and creates a new *file-name*.log to store new messages. By default, the rotated log files are numbered in order of creation *file-namennnnn*. You can configure WLOC to include a time and date stamp in the file name of rotated log files; for example,

```
file-name-%yyyy%-%mm%-%dd%-%hh%-%mm%.log.
```
You can rotation file size, interval, and other properties based on the information in [Table 8-1](#page-81-0) and [Table 8-4.](#page-87-0)

Some file systems place a lock on files that are open for reading. On such file systems, if your application is tailing the log file, or if you are using a command such as the DOS tail  $-f$ command in a command prompt, the tail operation stops after the server has rotated the log file. The tail -f command prints messages to standard out as lines are added to a file. For more information, enter help tail in a DOS prompt.

# **Debug Log Messages**

To help you and BEA Customer Support diagnose problems with a WLOC environment, WLOC can output debug log messages that provide a detailed description of events in the runtime environment.

You can configure WLOC to output debug messages from all WLOC components or from specific components or scopes. WLOC writes debug messages to its log files and you can configure WLOC to print them to standard out.

# <span id="page-86-0"></span>**Auditing WLOC Actions**

By default, the WLOC Audit Service is enabled and writes audit events to an audit log file. The default name of the file is audit.log located in the logs directory where the Controller or Agent was installed. The current Controller audit log is exposed in the Administration Console. The Controller's rotated audit logs and all Agent logs must be examined by directly accessing the file.

You can configure the Audit Service in the Administration Console. For the controller, this is performed on the Controller's **Audit** tab. For an agent, it is performed on the **Audit** tab of the individual Agent.

You can configure the following aspects of the Audit Service:

<span id="page-87-0"></span>**Table 8-4 Audit Service Configuration**

| Field                      | <b>Description</b>                                                                                                    |
|----------------------------|----------------------------------------------------------------------------------------------------|
| Log File Name              | The name of the audit log file.                                                                                                    |
|                            | To include a time and date stamp in the file name when the log file is rotated, add<br>java.text.SimpleDateFormat variables to the file name. Surround each<br>variable with percentage (%) characters.                                                                                                    |
|                            | For example, if the file name is defined to be<br>myserver_%yyyy%_%MM%_%dd%_%hh%_%mm%.log, the log file will be<br>named myserver_yyyy_mm_dd_hh_mm.log.                                                                                                    |
|                            | When the log file is rotated, the rotated file name contains the date stamp. For<br>example, if the log file is rotated on 2 April, 2008 at 10:05 AM, the log file that<br>contains the old messages will be named<br>myserver_2008_04_02_10_05.log.                                                                                     |
|                            | If you do not include a time and date stamp, the rotated log files are numbered in<br>order of creation. For example, myserver. log00007.                                                                                                    |
| <b>Rotation Type</b>       | Should the audit log file be rotated by size or by time? For more information<br>about log file rotation, see "Rotating Log Files" on page 8-6.                                                                                                    |
| <b>Rotation Size</b>       | If the audit log file is rotated by size, this is the size that triggers the rotation.<br>When the file size is reached, the file is renamed by incrementing the file<br>extension (e.g., controller.log0001, controller.log0002, etc.) and saved in the<br>rotation directory. The server then writes messages to a new audit log file. |
|                            | WLOC sets a threshold size limit of 500 MB before it forces a hard<br>Note:<br>rotation to prevent excessive log file growth.                                                                                                    |
| <b>Rotation Directory</b>  | The directory where log files are saved upon rotation.                                                                                                    |
| Number of Files<br>Limited | Select this option to limit the number of stored log files to the value specified in<br>the Rotation File Count field. (Requires that you specify a file rotation type of<br>SIZE or TIME.) When the limit is reached, WLOC, the oldest log file is deleted<br>and a new one is created.                                                 |
|                            | If you do not enable this option, the server creates new files indefinitely and you<br>must clean up these files as necessary.                                                                                                    |
| <b>Rotation File Count</b> | If you limit the number of stored files, this attribute specifies the<br>maximum number of log files to be stored. This number does not include<br>the file that the server uses to store current messages.                                                                                                    |

| Field                        | <b>Description</b>                                                                                                    |
|------------------------------|----------------------------------------------------------------------------------------------------|
| Rotation on Startup          | Select this checkbox if the log file should be rotated when the Controller or Agent<br>is started.                                              |
| <b>Rotation Time</b>         | Time of day that log files are rotated. Specify using the format: hh:mm.                                                                        |
|                              | This value is used only if the Rotation Type is set to $By Time$ .                                                                              |
|                              | If the time you specify has already elapsed, WLOC will perform the day's<br>rotation immediately.                                               |
| <b>Rotation Time Span</b>    | The hour/minute interval in which log files are rotated. Specify a number in<br>format: hh: mm. The default is $00:00$ and equates to midnight. |
|                              | This value is used only if the Rotation Type is set to By Time.                                                                                 |
|                              | The actual rotation time is determined by the following formula:                                                                                |
|                              | (Rotation Time Span) * (Rotation Time Span Factor)                                                                                              |
| Rotation Time Span<br>Factor | The interval in milliseconds in which log files are rotated. This default value is<br>3600000.                                                  |
|                              | This value is used only if the Rotation Type is set to By Time.                                                                                 |
|                              | The actual rotation time is determined by the following formula:                                                                                |
|                              | (Rotation Time Span) * (Rotation Time Span Factor)                                                                                              |
| Enabled                      | When selected, the audit log service is enabled.                                                                                                |
| <b>Audit Types</b>           | The category of events to audit.                                                                                                    |
|                              | For an Agent, select ALL or AGENT_ACTION.                                                                                                    |
|                              | For the Controller, select ALL or one or more of the following:                                                                                 |
|                              | CONTROLLER_CONFIGURATION<br>SERVICE_CONFIGURATION<br><b>RULES</b><br><b>CONTROLLER_ACTION</b><br><b>ADJUDICATION</b><br>AGENT_CONFIGURATION     |
|                              | For more information, see "Audit Event Types" on page 8-9.                                                                                      |

**Table 8-4 Audit Service Configuration**

# <span id="page-88-0"></span>**Audit Event Types**

The WLOC Audit Service generates and records audit events as described in [Table 8-5.](#page-89-0)

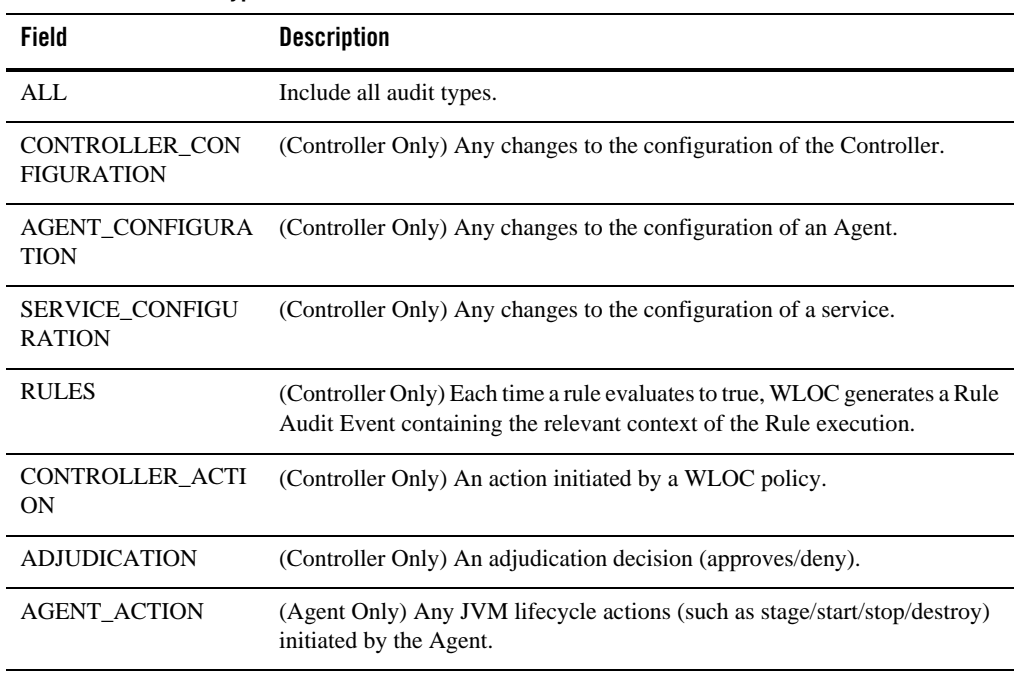

#### <span id="page-89-0"></span>**Table 8-5 Audit Event Types**

# **Audit Format**

The WLOC Audit Service uses message identifiers numbered 2014100 through 2014199 for all audit entries. Audit records begin with the #### marker and each field uses the < prefix and > suffix. Table 8-6 describes audit record fields.

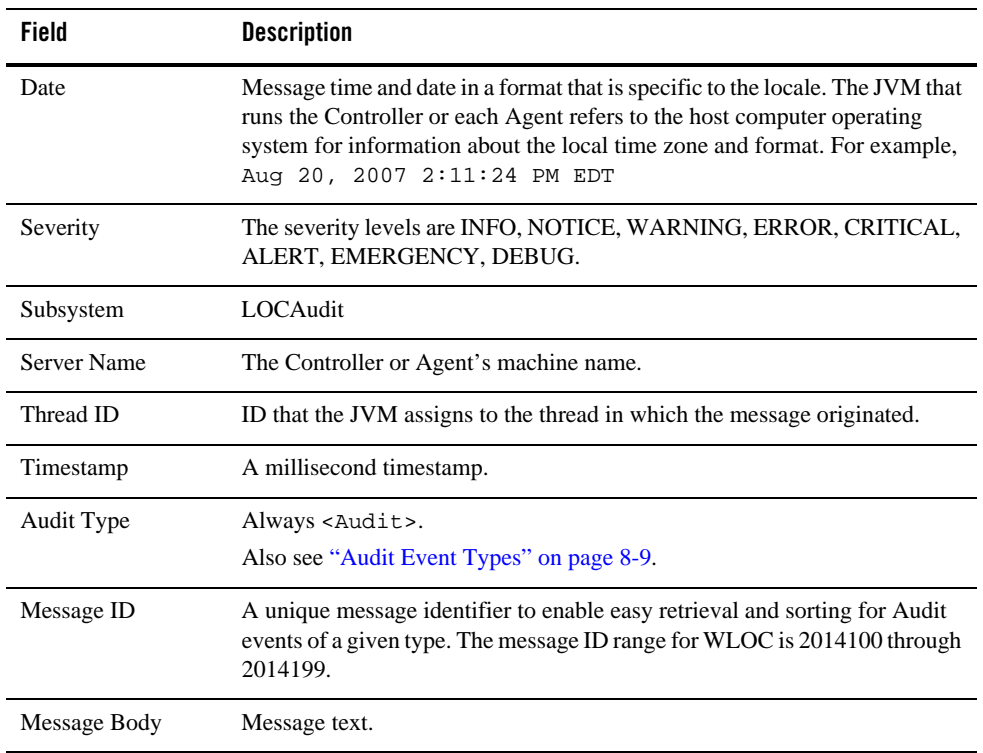

#### **Table 8-6 Audit Record Fields**

#### **Listing 8-1 Example Audit Record**

####<Aug 20, 2007 2:11:24 PM EDT> <Info> <LOCAudit> <seacoast1> <Thread-19> <1187633484747> <ControllerAction> <BEA-2013411> <Configured Pipeline configName with Pipeline Identifier PipeID successfully completed execution at time Aug 20, 2007 2:11:24 PM EDT. Execution elapsed time was 10,000 milliseconds.>

# <span id="page-91-0"></span>**Monitoring**

For all active resources, the WLOC Administration Console provides flexible tools for designing and displaying charts and graphs. For active services, resource pools, JVMs, and MBean servers, you can specify a chart that displays:

- The amount of resources the service is using from a resource pool relative to the amount of resources available.
- Runtime statistics from each JVM within the service. The amount of information that is available depends on what the JVM provides.

# **Monitoring Service Performance**

The Administration Console can display CPU and memory charts that indicate the performance of a service. For services managed by plain Agents, you need to start up the JVM's management server when you start the service's processes. For information about how to do this, see ["JVM](#page-45-0)  [Arguments" on page 5-8.](#page-45-0)

**Note:** The service must be using a JRocket JVM.

For more information, see [Monitor Resources](http://e-docs.bea.com/wloc/docs10/ConsoleHelp/taskhelp/monitoring/ConfigureMonitoring.html) in the WLOC Administration Console help system.

# <span id="page-91-1"></span>**Viewing Events**

By default, events are displayed at the bottom of the Administration Console page. In addition, you can view events in the **Events** tab.

In addition, you may define Administrative policies that will cause the Console to generate console messages based on some constraint. For additional information, see ["Administrative](#page-54-0)  [Policies" on page 6-5.](#page-54-0)

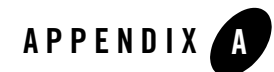

# Silent Mode Configurations

This appendix provides information about silent-mode configurations.

- ["Running the Configuration Wizard in Silent-Mode" on page A-1](#page-92-0)
- ["Plain Agent Template XML File" on page A-2](#page-93-0)
- ["ESX Agent Template XML File" on page A-5](#page-96-0)
- ["Controller Template XML File" on page A-11](#page-102-0)

# <span id="page-92-0"></span>**Running the Configuration Wizard in Silent-Mode**

You may create an XML-formatted template that contains your configuration settings and then run the configuration wizard in silent mode so that it uses the template values without requiring you to complete the GUI windows.

To run the configuration wizard in silent-mode, follow these steps:

1. Create a XML file containing the configuration values for the WLOC component. The name of this file is arbitrary, but the examples shown below use the name silent\_config\_input.xml.

The XML files are described in the following sections:

["Plain Agent Template XML File" on page A-2](#page-93-0) ["ESX Agent Template XML File" on page A-5](#page-96-0) ["Controller Template XML File" on page A-11](#page-102-0)

2. Launch the configuration wizard by entering one of the following commands:

On Windows:

```
BEA_Home\WLOC_HOME\common\bin\config.cmd -mode=silent 
-silent_xml=<path>\silent_config_input.xml -log=silent_config.log
```
On UNIX or Linux:

```
BEA_Home/WLOC_HOME/common/bin/config.sh -mode=silent 
-silent_xml=<path>/silent_config_input.xml -log=silent_config.log 
-log_priority=debug
```
where *<path>* is the fully-qualified path to the *silent\_config\_input.xml* file.

# <span id="page-93-0"></span>**Plain Agent Template XML File**

The following XML document can be copied and used to create a silent-mode configuration template for a plain Agent. After copying the document, you must replace the italicized values with the actual values in your environment, as described in "Plain Agent Configuration Values" [on page A-3.](#page-94-0)

```
<?xml version="1.0" encoding="UTF-8"?>
<domain-template-descriptor>
<input-fields>
  <data-value name="AGENT_DIR" value="c:/bea/user_projects/agent1" />
  <data-value name="Agent.name" value="agent1" />
  <data-value name="Agent.host" value="agent.east.acme.com" />
  <data-value name="Agent.port" value="8001" />
  <data-value name="Agent.securePort" value="8002" />
  <data-value name="Agent.encryption.password" value="changeit" />
  <data-value name="Agent.useSecureConnections" value="Unsecure" />
  <data-value name="Logging.fileSeverity" value="Info" />
  <data-value name="Logging.stdoutSeverity" value="Info" />
  <data-value name="Logging.baseFileName" value="./logs/agent.log" />
  <data-value name="Logging.fileRotationDir" value="./logs/logrotdir" />
  <data-value name="Agent.internalidentity.keystorePassword" value="changeit"/>
  <data-value name="Agent.internaltrust.keystorePassword" value="changeit" />
  <data-value name="Agent.type" value="plainAgent" />
  <data-value name="PlainAgent.name" value="agent1 pool" />
  <data-value name="PlainAgent.description" value="agent1 pool" />
  <data-value name="PlainAgent.cpuCapacity" value="2000" />
  <data-value name="PlainAgent.diskCapacity" value="1024" />
  <data-value name="PlainAgent.stdoutDir" value="./managed-stdout-stderr" />
  <data-value name="PlainAgent.stderrDir" value="./managed-stdout-stderr" />
</input-fields>
```

```
</domain-template-descriptor>
```
# <span id="page-94-0"></span>**Plain Agent Configuration Values**

The following table describes the configuration values needed in the Plain Agent template XML file.

| Name                          | <b>Description</b>                                                                                                    |
|-------------------------------|----------------------------------------------------------------------------------------------------|
| Agent.name                    | Specify the name of the Agent.                                                                                                    |
|                               | <data-value name="Agent.name" value="agent1"></data-value>                                                                                                    |
| Agent.host                    | Specify the fully-qualified host name where the Agent resides.                                                                                                    |
|                               | <data-value name="Agent.host" value="agent.east.acme.com"></data-value>                                                                                                    |
| Agent.port                    | Specify the Agent's HTTP port number used when communicating with the<br>Controller in unsecure mode.                                                                                                    |
|                               | <data-value name="Agent.port" value="8001"></data-value>                                                                                                    |
|                               | In the unlikely event you are configuring more than one Agent on the same host, be<br>sure that each Agent uses different port numbers.                                                                                                    |
| Agent.securePo<br>rt          | Specify the Agent's HTTPS port number used when communicating with the<br>Controller in secure mode.                                                                                                    |
|                               | <data-value name="Agent.SecurePort" value="8002"></data-value>                                                                                                    |
|                               | In the unlikely event you are configuring more than one Agent on the same host, be<br>sure that each Agent uses different port numbers.                                                                                                    |
| Agent.encrypti<br>on.password | Specify a passphrase used to apply encryption beyond the Security Mode setting to<br>encrypt certain sensitive data passed between the Controller and Agent. The password<br>must be a minimum of 8 characters. This value will be encrypted. |
|                               | <data-value <br="" name="Agent.encryption.password">value="changeit" /&gt;</data-value>                                                                                                    |
|                               | If Security Mode is Unsecure, this setting will still encrypt the most sensitive data.                                                                                                    |

<span id="page-94-1"></span>**Table A-1 Plain Agent Configuration Values**

Agent.useSecur eConnections Specify the security mode to use for connections with the Controller. Unsecure — sufficient for development. Secure — should be used for production environments. <data-value name="Agent.useSecureConnections" value="Unsecure" /> Specifying Secure mode ensures confidentiality and integrity of the communication and requires setting up trust between the Controller and the Agent. For details, see **["Secure Communications" on page 7-4](#page-67-0)**. **NOTE:** The Controller and all Agents must be set to the same security mode. Logging.fileSe verity Specify the severity level of events to log. <data-value name="Logging.fileSeverity" value="Info" /> In the order of severity from least severe to most severe, the log levels are: TRACE, DEBUG, INFO, NOTICE, WARNING, ERROR, CRITICAL, ALERT, **EMERGENCY** Severity levels are inclusive. When set to INFO, the log will include NOTICE, WARNING, ERROR, CRITICAL, ALERT, and EMERGENCY events. Logging.stdout Severity Specify the severity level of events that should be written to stdout. <data-value name="Logging.stdoutSeverity" value="Info" /> Uses same event levels as the log file. Logging.baseFi leName Specify the log file directory and name. <data-value name="Logging.baseFileName" value="./logs/Agent.log" /> Logging.fileRo tationDir Specify the log rotation directory. <data-value name="Logging.fileRotationDir" value="./logs/logrotdir" /> Agent.internali dentity.keystor ePassword Specify the passphrase for the Agent's internal identity keystore. This value will be encrypted. <data-value name="Agent.internalidentity.keystorePassword" value="changeit"/>  **Name Description**

**Table A-1 Plain Agent Configuration Values**

| Name                                         | <b>Description</b>                                                                                |
|----------------------------------------------|---------------------------------------------------------------------------------------------------|
| Agent.internaltr<br>ust.keystorePas<br>sword | Specify the passphrase for the Agent's internal trust keystore. This value will be<br>encrypted.  |
|                                              | <data-value <br="" name="Agent.internaltrust.keystorePassword">value="changeit"/&gt;</data-value> |
| Agent.type                                   | Specify plainAgent as the agent type.                                                             |
|                                              | <data-value name="Agent.type" value="plainAgent"></data-value>                                    |
| PlainAgent.na                                | Name of the resource pool managed by the Agent.                                                   |
| me                                           | <data-value name="PlainAgent.name" value="pool 1"></data-value>                                   |
| PlainAgent.des<br>cription                   | An arbitrary description of the resource pool.                                                    |
|                                              | <data-value name="PlainAgent.description" value="pool 1"></data-value>                            |
| PlainAgent.cpu                               | CPU capacity (in normalized megahertz) available to the resource pool.                            |
| Capacity                                     | <data-value name="PlainAgent.cpuCapacity" value="2000"></data-value>                              |
| PlainAgent.dis<br>kCapacity                  | The disk capacity available to the resource pool.                                                 |
|                                              | <data-value name="PlainAgent.diskCapacity" value="1024"></data-value>                             |
| PlainAgent.std<br>outDir                     | Directory for the JVM stdout output stream.                                                       |
|                                              | <data-value <="" name="PlainAgent.stdoutDir" td=""></data-value>                                  |
|                                              | value="./managed-stdout-stderr" />                                                                |
| PlainAgent.stde<br>rrDir                     | Directory for the JVM Stderr output stream.                                                       |
|                                              | <data-value <="" name="PlainAgent.stderrDir" td=""></data-value>                                  |
|                                              | value="./managed-stdout-stderr" />                                                                |

**Table A-1 Plain Agent Configuration Values**

# <span id="page-96-0"></span>**ESX Agent Template XML File**

The following XML document can be copied and used to create a silent-mode configuration template for an ESX Agent. After copying the document, you must replace the italicized values with the actual values in your environment, as described in "ESX Agent Configuration Values" [on page A-7](#page-98-0).

```
<?xml version="1.0" encoding="UTF-8"?>
<domain-template-descriptor>
<input-fields>
```
The following elements are the same as those used for plain agents. For descriptions, see "Plain" [Agent Configuration Values" on page A-3.](#page-94-1)

```
<data-value name="AGENT_DIR" value="c:bea/user_projects/agent1" />
  <data-value name="Agent.name" value="agent1" />
  <data-value name="Agent.host" value="agent.east.acme.com" />
  <data-value name="Agent.port" value="8001" />
  <data-value name="Agent.securePort" value="8002" />
  <data-value name="Agent.encryption.password" value="changeit" />
 <data-value name="Agent.useSecureConnections" value="Unsecure" />
 <data-value name="Logging.fileSeverity" value="Info" />
 <data-value name="Logging.stdoutSeverity" value="Info" />
 <data-value name="Logging.baseFileName" value="./logs/agent.log" />
 <data-value name="Logging.fileRotationDir" value="./logs/logrotdir" />
<data-value name="Agent.internalidentity.keystorePassword" value="changeit"/>
<data-value name="Agent.internaltrust.keystorePassword" value="changeit" />
```
The following elements are described in [Table A-2](#page-98-0).

```
<data-value name="Agent.type" value="esxagent" />
<data-value name="EsxAgent.name" value="vmware-agent" />
<data-value name="EsxAgent.description" value="VMWare ESX Information" />
<data-value name="EsxAgent.vcHost" value="acme.rdd.com" />
<data-value name="EsxAgent.username" value="admin66" />
<data-value name="EsxAgent.password" value="dorwssap" />
<data-value name="EsxAgent.vmwarePool.dataCenter" value="datacenter1" />
<data-value name="EsxAgent.vmwarePool.computeResource" value="esxHost.rdd.com" 
/>
<data-value name="EsxAgent.vmwarePool.resourcePool" value="WLOCPool1" />
<data-value name="EsxAgent.vmwarePool.description" value="WLOCPool1" />
<data-group name="vmware-networks">
<data-element name="networks">
<data-element name="VM Network">
<data-value name="ipAddresses" value="10.344.22.86,10.170.43.81"/>
<data-value name="description" value="WLOC VM Network"/>
<data-value name="gateway" value="172.18.128.1"/>
<data-value name="netMask" value="255.255.248.0"/>
<data-value name="dnsServers" value="10.40.0.86,10.40.0.87"/>
<data-value name="domainName" value="acme.com"/>
</data-element>
</data-group>
<data-element name="iso-software">
   <data-value name="name" value="WLSVE9.2.2-ISO"/>
   <data-value name="description" value="WLSVE9.2.2-ISO"/>
   <data-value name="path" value="[SAN-store] wlsve/wlsve922.iso"/>
   <data-value name="version" value="1.1"/> 
</data-element>
<data-element name="nfs-software">
   <data-value name="name" value="bea_home"/>
```

```
<data-value name="description" value="bea_home on NFS"/>
   <data-value name="path" 
value="172.18.128.67:/LOC/bea/bea.home,uid=55004,gid=10000"/>
   <data-value name="mode" value="EXCLUSIVE"/> 
</data-element></data-group>
</input-fields>
</domain-template-descriptor>
```
# **ESX Agent Configuration Values**

The following table describes the values needed in the ESX Agent template XML file.

| Name                              | <b>Description</b>                                                                                       |
|-----------------------------------|----------------------------------------------------------------------------------------------------|
| Agent.type                        | Specify esxagent as the Agent type.                                                                      |
|                                   | <data-value name="Agent.type" value="esxagent"></data-value>                                             |
| EsxAgent.na<br>me                 | Specify the ESX Agent name.                                                                              |
|                                   | <data-value name="EsxAgent.name" value="vmware-agent"></data-value>                                      |
| EsxAgent.de                       | Specify an arbitrary description of the ESX Agent.                                                       |
| scription                         | <data-value name="EsxAqent.description" value="VMWare ESX&lt;br&gt;Information"></data-value>            |
| EsxAgent.vc<br>Host               | Specify the Virtual Center host name.                                                                    |
|                                   | <data-value name="EsxAgent.vcHost" value="acme.rdd.com"></data-value>                                    |
| EsxAgent.us<br>ername             | Specify the Virtual Center administrator username.                                                       |
|                                   | <data-value name="EsxAgent.username" value="admin66"></data-value>                                       |
| EsxAgent.pa                       | Specify the Virtual Center administrator's password.                                                     |
| ssword                            | <data-value name="EsxAgent.password" value="dorwssap"></data-value>                                      |
| EsxAgent.v                        | Specify the name of the Datacenter containing the resource pool managed by this Agent.                   |
| mwarePool.d<br>ataCenter          | <data-value <br="" name="EsxAgent.vmwarePool.dataCenter">value="datacenter1" /&gt;</data-value>          |
| EsxAgent.v                        | Specify the ESX Server host or cluster name.                                                             |
| mwarePool.c<br>omputeReso<br>urce | <data-value <br="" name="EsxAgent.vmwarePool.computeResource">value="esxHost.rdd.com" /&gt;</data-value> |

<span id="page-98-0"></span>**Table A-2 ESX Agent Configuration Values**

| <b>Name</b>                              | <b>Description</b>                                                                                                    |
|------------------------------------------|----------------------------------------------------------------------------------------------------|
| EsxAgent.v<br>mwarePool.r<br>esourcePool | Specify the Resource Pool containing the LiquidVM instances to be managed by this<br>Agent.                                                                                                    |
|                                          | <data-value <br="" name="EsxAgent.vmwarePool.resourcePool">value="WLOCPool1" /&gt;</data-value>                                                                                                    |
| EsxAgent.v                               | Specify an arbitrary description of the resource pool.                                                                                                    |
| mwarePool.d<br>escription                | <data-value <br="" name="EsxAgent.vmwarePool.description">value="WLOCPool1" /&gt;</data-value>                                                                                                    |
| <b>VMNetwork</b><br>Name                 | The Virtual Machine Port Group to which the LiquidVM instance is assigned. For a<br>cluster of ESX hosts, all hosts must have a Virtual Machine Port Group with the same<br>name and the group must be mapped a physical adapter connected to the same physical<br>network. |
|                                          | <data-element name="VM Network"></data-element>                                                                                                    |
| ipAddresses                              | One or more IP addresses reserved for the LiquidVM instances. Specify multiple<br>addresses on the same line separated using a comma (,).                                                                                                    |
|                                          | <data-value <br="" name="ipAddresses">value="10.344.22.86,10.170.43.81"/&gt;</data-value>                                                                                                    |
| description                              | An arbitrary description.                                                                                                    |
|                                          | <data-value name="description" value="WLOC VM Network"></data-value>                                                                                                    |
| gateway                                  | The Gateway address used by the LiquidVM instance. This can be determined from the<br>physical network adapter to which the Virtual Machine Port Group is mapped. If not<br>specified, the LiquidVM instance will use the default gateway based on its IP address.          |
|                                          | <data-value name="gateway" value="172.18.128.1"></data-value>                                                                                                    |
| netMask                                  | The Netmask used by the LiquidVM instance. This can be determined from the physical<br>network adapter to which the Virtual Machine Port Group is mapped. If not specified, the<br>LiquidVM instance will use the default netmask.                                          |
|                                          | <data-value name="netMask" value="255.255.248.0"></data-value>                                                                                                    |
| dnsServers                               | The primary and alternate DNS Server used by the LiquidVM instance. Specify multiple<br>addresses on the same line separated using a comma (,). The Liquid VM instance cannot<br>use remote DNS lookup if this is not specified.                                            |
|                                          | <data-value name="dnsServers" value="10.40.0.86,10.40.0.87"></data-value>                                                                                                    |

**Table A-2 ESX Agent Configuration Values**

| Name      | <b>Description</b>                                           |
|-----------|--------------------------------------------------------------|
| domainNam | The domain name used by the Liquid VM instance.              |
| e         | <data-value name="domainName" value="acme.com"></data-value> |

**Table A-2 ESX Agent Configuration Values**

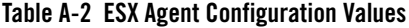

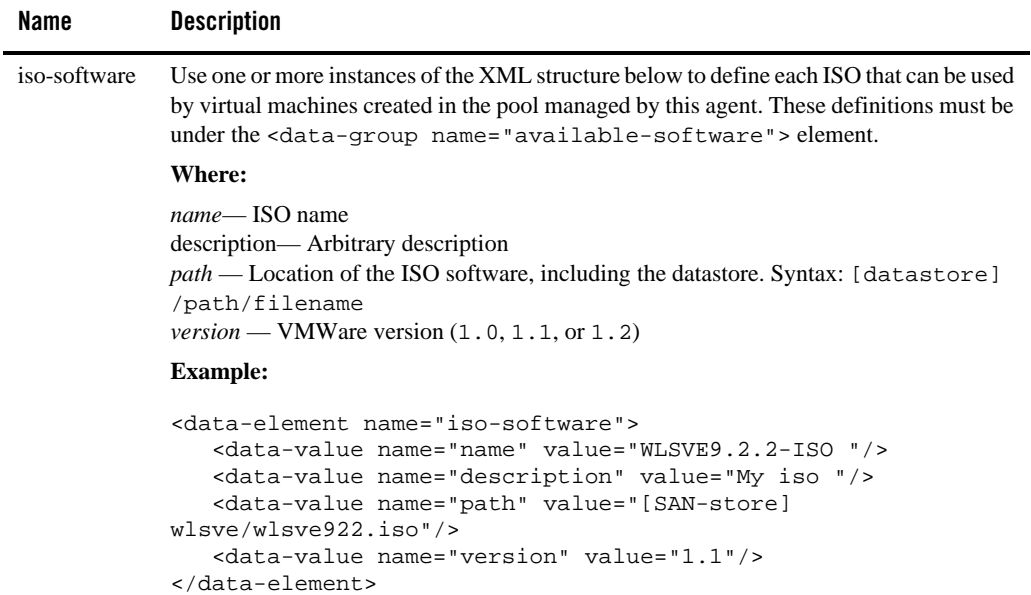

**Table A-2 ESX Agent Configuration Values**

| Name         | <b>Description</b>                                                                                                    |
|--------------|----------------------------------------------------------------------------------------------------|
| nfs-software | Use one or more instances of the XML structure below to define each NFS mount point<br>that can be accessed by virtual machines created in the pool managed by this agent. These<br>definitions must be under the <data-group name="available-software"><br/>element.</data-group>                                                                                                    |
|              | <b>Where:</b>                                                                                                    |
|              | name—NFS name<br><i>description</i> — Arbitrary description<br>$path$ — The NFS share path using the following syntax:<br><ip_address>:<path>,uid=<uid_num>,qid=<qid_num><br/><math>\langle</math>ip address&gt; — IP Address of the NFS share host<br/><math>\epsilon</math> path <math>\epsilon</math> - path to the share<br/><uid_num> - userid number<br/><math>\leq</math>gid_num&gt; — group id number<br/><math>mode</math> — this value must be EXCLUSIVE<br/><b>Example:</b></uid_num></qid_num></uid_num></path></ip_address> |
|              | <data-element name="nfs-software"><br/><data-value name="name" value="bea home"></data-value><br/><data-value name="description" value="bea home on nfs"></data-value><br/><data-value <br="" name="path">value="172.18.128.67:/LOC/bea/bea.home,uid=55004,gid=10000"/&gt;<br/><data-value name="mode" value="EXCLUSIVE"></data-value><br/></data-value></data-element>                                                                                                    |

# <span id="page-102-0"></span>**Controller Template XML File**

The following XML document can be copied and used to create a silent-mode configuration template for a Controller. After copying the document, you must replace the italicized values with the actual values in your environment, as described in ["Controller Configuration Values" on](#page-104-0)  [page A-13.](#page-104-0)

```
<?xml version="1.0" encoding="UTF-8"?>
<!-- Silent config wizard option: -mode=silent -silent_xml=/home/me/silent.xml 
-->
<domain-template-descriptor> 
<input-fields> 
  <data-value name="CONTROLLER_DIR" value="c:/bea/user_projects/controller" />
   <data-value name="Controller.host" value="adminbox.east.example.com" />
  <data-value name="Controller.console.port" value="9001" />
   <data-value name="Controller.console.securePort" value="9002" />
```

```
<data-value name="Controller.internal.port" value="9003" />
   <data-value name="Controller.internal.securePort" value="9004" />
   <data-value name="Controller.consoleMode" value="BOTH" />
   <data-value name="Controller.useSecureConnections" value="Secure" />
   <data-value name="Logging.fileSeverity" value="Info" />
   <data-value name="Logging.stdoutSeverity" value="Info" />
   <data-value name="Logging.baseFileName" value="./logs/controller.log" />
   <data-value name="Logging.fileRotationDir" value="./logs/logrotdir"/>
   <data-value name="Notification.smtp.enabled" value="true"/>
   <data-value name="Notification.smtp.toAddress" value="WLOC@acme.com"/>
   <data-value name="Notification.smtp.fromAddress" 
value="WLOCadmin@acme.com"/>
   <data-value name="Notification.smtp.smtpServer" value="smtpserver.acme.com" 
/>
   <data-value name="Notification.jms.enabled" value="true"/>
   <<data-value name="Notification.jms.destinationJndiName" 
value="LOC_Queue_Notification" />
   <data-value name="Notification.jms.connectionFactoryJndiName" 
value="LOC_QueueConnectionFactory" /> 
   <data-value name="Notification.jms.jndiProperties.initialFactory" 
value="weblogic.jndi.WLInitialContextFactory" />
   <data-value name="Notification.jms.jndiProperties.providerUrl" 
value="iiop://182.76.123.21:9911"/>
   <data-value name="Notification.jms.jndiProperties.securityPrincipal" 
value="system"/>
   <data-value name="Notification.jms.jndiProperties.password" value="system"/>
   <data-value name="Notification.jmx.enabled" value="true"/>
   <data-value name="Notification.snmp.enabled" value="true"/>
   <data-value name="Notification.snmp.agent.host" value="acme.acme2.com"/>
   <data-value name="Notification.snmp.agent.port" value="2002"/>
   <data-value name="Notification.snmp.trapDestinations.destination.host" 
value="acme.acme3.com"/>
   <data-value name="Notification.snmp.trapDestinations.destination.port" 
value="1642"/>
   <data-value name="Notification.snmp.agent.trapVersion" value="SNMPv2"/>
   <data-group name="agents"> 
     <data-element name="agent"> 
              <data-value name="name" value="agent1"/> 
              <data-value name="host" value="agent.east.acme.com"/> 
              <data-value name="port" value="8001"/> 
              <data-value name="secure-port" value="8002"/> 
              <data-value name="state" value="Enabled"/> 
              <data-value name="password" value="changeit"/> 
            </data-element>
   </data-group>
   <data-value name="LoginInfo.username" value="WLOCBootUser" />
   <data-value name="LoginInfo.password" value="changeit" />
   <data-value name="Controller.demoidentity.keystorePassword" value="changeit" 
/>
```

```
<data-value name="Controller.internalidentity.keystorePassword" 
value="changeit" />
   <data-value name="Controller.internaltrust.keystorePassword" 
value="changeit" />
   <data-value name="Controller.publicKeyFile" value=".keys/id_rsa.pub" />
   </input-fields> 
</domain-template-descriptor>
```
# <span id="page-104-0"></span>**Controller Configuration Values**

The following table describes the values needed in the Controller template XML file.

| <b>Name</b>                   | <b>Description</b>                                                                                  |
|-------------------------------|----------------------------------------------------------------------------------------------------|
| <b>CONTROLLER_DIR</b>         | Complete path to the Controller directory.                                                          |
|                               | <data-value <br="" name="CONTROLLER DIR">value="c:/bea/user_projects/controller" /&gt;</data-value> |
| Controller.host               | Fully-qualified host name of the Controller machine.                                                |
|                               | <data-value <br="" name="Controller.host">value="adminbox.east.example.com" /&gt;</data-value>      |
| Controller.console.port       | HTTP port for the WLOC Administration Console                                                       |
|                               | <data-value <br="" name="Controller.console.port" value="9001">/</data-value>                       |
| Controller.console.securePor  | HTTPS port for the WLOC Administration Console.                                                     |
| t                             | <data-value <br="" name="Controller.console.securePort">value="9002" /&gt;</data-value>             |
| Controller.internal.port      | Port used by agents for unsecure internal communication with the Controller.                        |
|                               | <data-value <br="" name="Controller.internal.port">value="9003" /&gt;</data-value>                  |
| Controller.internal.securePor | Port used by agents for secure internal communication with the Controller.                          |
| t                             | <data-value <br="" name="Controller.internal.securePort">value="9004" /&gt;</data-value>            |

**Table A-3 Controller Configuration Values**

| Name                                | <b>Description</b>                                                                                                    |
|-------------------------------------|----------------------------------------------------------------------------------------------------|
| Controller.consoleMode              | Enter Secure (HTTPS), Unsecure (HTTP), or Both (both HTTP & HTTPS) to<br>specify how clients may connect to the administration console:                              |
|                                     | <data-value <br="" name="Controller.consoleMode" value="BOTH">/</data-value>                                                                                         |
| Controller.useSecureConnec<br>tions | Select one of the following to specify the security level to be used for internal<br>communications between WLOC components.                                         |
|                                     | Unsecure-HTTP without SSL and guarantee of confidentiality and integrity.<br>Secure-HTTPS providing message confidentiality and integrity.                           |
|                                     | <b>NOTE:</b> All Agents must use the same Security mode established on the<br>Controller with which they communicate.                                                |
|                                     | <data-value <br="" name="Controller.useSecureConnections">value="Secure" /&gt;</data-value>                                                                          |
| Logging.fileSeverity                | Level of events to log. In order of severity from least to most severe, log<br>levels are: TRACE, DEBUG, INFO, NOTICE, WARNING, ERROR,<br>CRITICAL, ALERT, EMERGENCY |
|                                     | <data-value name="Logging.fileSeverity" value="Info"></data-value>                                                                                                   |
| Logging.stdoutSeverity              | Level of events to write to stdout. Uses same event levels as the log file.                                                                                          |
|                                     | <data-value <br="" name="Logging.stdoutSeverity" value="Info">/</data-value>                                                                                         |
| Logging.baseFileName                | Log file and directory relative to the Controller directory.                                                                                                    |
|                                     | <data-value <br="" name="Logging.baseFileName">value="./logs/controller.log" /&gt;</data-value>                                                                      |
| Logging.fileRotationDir             | Rotation directory for controller logs.                                                                                                    |
|                                     | <data-value <br="" name="Logging.fileRotationDir">value="./logs/logrotdir" /&gt;</data-value>                                                                        |
| Notification.smtp.enabled           | Specify true to enable SMTP notification; otherwise, specify false.                                                                                                  |
|                                     | <data-value <br="" name="Notification.smtp.enabled">value="true"/&gt;</data-value>                                                                                   |
| Notification.smtp.fromAddre         | E-mail address from which notifications should be sent.                                                                                                    |
| SS                                  | <data-value <br="" name="Notification.smtp.fromAddress">value="WLOCadmin@acme.com"/&gt;</data-value>                                                                 |

**Table A-3 Controller Configuration Values**

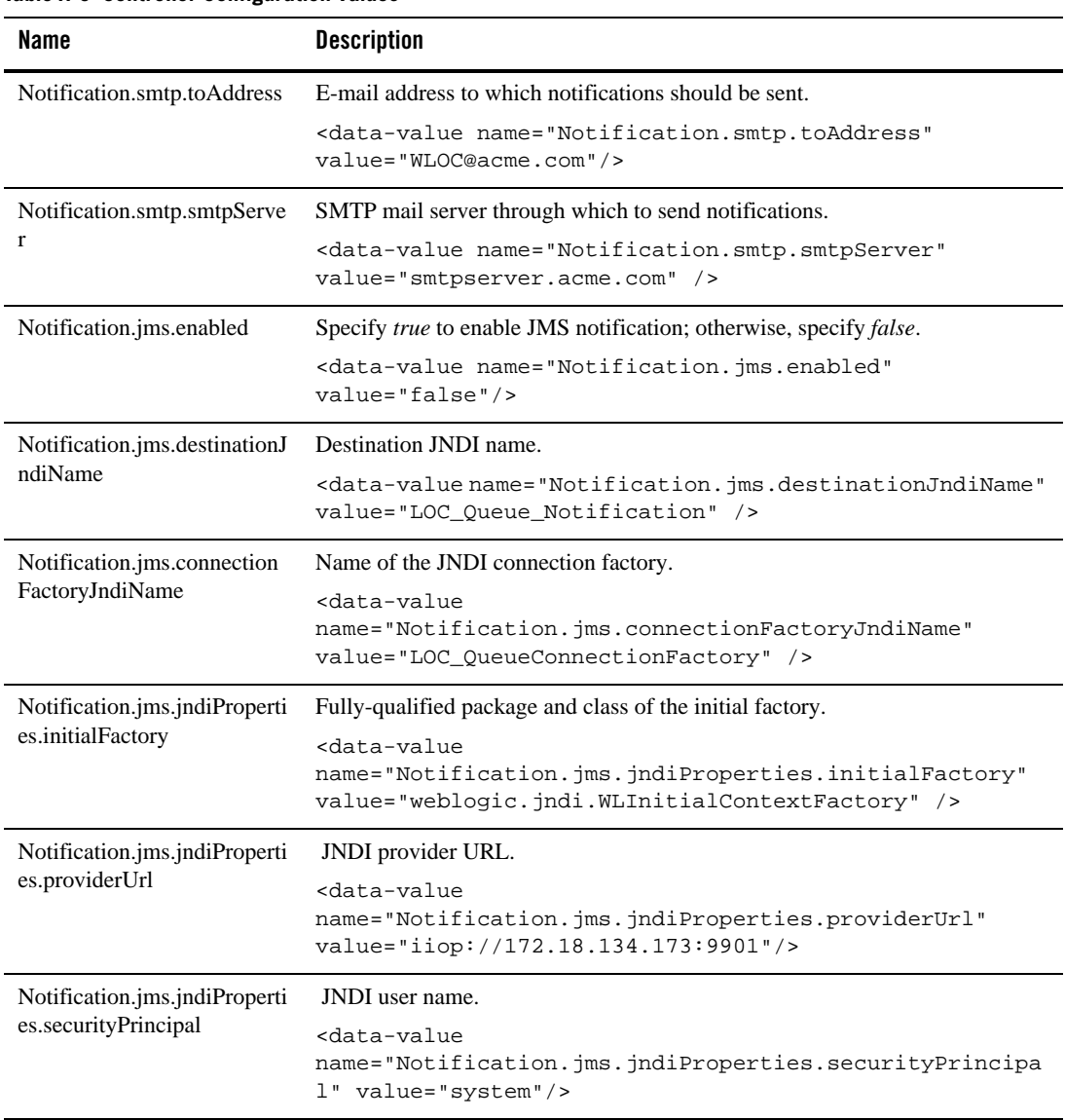

#### **Table A-3 Controller Configuration Values**

| <b>Name</b>                                             | <b>Description</b>                                                                                                    |
|---------------------------------------------------------|----------------------------------------------------------------------------------------------------|
| Notification.jms.jndiProperti<br>es.password            | JNDI user's password.                                                                                                    |
|                                                         | <data-value<br>name="Notification.jms.jndiProperties.password"<br/>value="system"/&gt;</data-value<br>                       |
| Notification.jmx.enabled                                | Specify true to enable JMX notification; otherwise, specify false.                                                           |
|                                                         | <data-value <br="" name="Notification.jmx.enabled"><math>value="true"</math></data-value>                                    |
| Notification.snmp.enabled                               | Specify true to enable SNMP notification; otherwise, specify false.                                                          |
|                                                         | <data-value <br="" name="Notification.snmp.enabled">value="true"/&gt;</data-value>                                           |
| Notification.snmp.agent.host                            | Hostname of the SNMP agent.                                                                                                  |
|                                                         | <data-value <br="" name="Notification.snmp.agent.host"><math>value="acme.acme2.com'/</math></data-value>                     |
| Notification.snmp.agent.port                            | Port number of the SNMP agent.                                                                                               |
|                                                         | <data-value <br="" name="Notification.snmp.agent.port">value="2002"/&gt;</data-value>                                        |
| Notification.snmp.trapDestin<br>ations.destination.host | DNS name or IP address of SNMP manager machine.                                                                              |
|                                                         | <data-value<br>name="Notification.snmp.trapDestinations.destination.h<br/>ost" value="acme.acme3.com"/&gt;</data-value<br>   |
| Notification.snmp.trapDestin<br>ations.destination.port | Listening port of the SNMP manager.                                                                                          |
|                                                         | <data-value<br>name="Notification.snmp.trapDestinations.destination.p<br/>ort" value="<math>162"</math>/&gt;</data-value<br> |
| Notification.snmp.agent.trap<br>Version                 | SNMP version (SNMPv1 or SNMPv2)                                                                                              |
|                                                         | <data-value <br="" name="Notification.snmp.agent.trapVersion"><math>value="SNNPv2"</math></data-value>                       |

**Table A-3 Controller Configuration Values**
| Name                                                                       | <b>Description</b>                                                                                                    |
|----------------------------------------------------------------------------|----------------------------------------------------------------------------------------------------|
| Agent Information<br>' <data-element<br>name="agent"&gt;</data-element<br> | Use one or more instances of the XML structure below to define each Agent.<br>This structure must be encapsulated under the <data-group<br>name="agents"&gt; element.</data-group<br>                                                                                                    |
|                                                                            | Where:                                                                                                    |
|                                                                            | name - Agent name.<br>host — Fully-qualified host name or IP address of the Agent machine.<br>port — HTTP port on which to access the Agent.<br>secure_port - HTTPS port on which to access the Agent.<br>state - One of Enabled, Connected, or Disconnected.<br>password — Agent's current passphrase. Communication between the<br>Controller and Agent will fail unless the entry matches the Agent's current<br>passphrase.                                          |
|                                                                            | <b>Example:</b>                                                                                                    |
|                                                                            | <data-group name="agents"><br/><data-element name="agent"><br/><data-value name="name" value="agent1"></data-value><br/><data-value name="host" value="123.54.432.99"></data-value><br/><data-value name="port" value="8001"></data-value><br/><data-value name="secure-port" value="8002"></data-value><br/><data-value name="state" value="Enabled"></data-value><br/><data-value name="password" value="changeit"></data-value><br/></data-element><br/></data-group> |
| LoginInfo.username                                                         | The username for logging into the Administration Console.                                                                                                    |
|                                                                            | <data-value <br="" name="LoginInfo.username">value="WLOCBootUser" /&gt;</data-value>                                                                                                    |
| LoginInfo.password                                                         | The password for the above user.                                                                                                    |
|                                                                            | <data-value <br="" name="LoginInfo.password" value="changeit">/</data-value>                                                                                                    |
| Controller.demoidentity.key<br>storePassword                               | The Controller identity keystore password used for connections to the console.<br><data-value<br>name="Controller.demoidentity.keystorePassword"<br/>value="changeit" /&gt;</data-value<br>                                                                                                    |

**Table A-3 Controller Configuration Values**

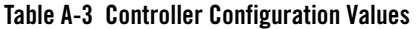

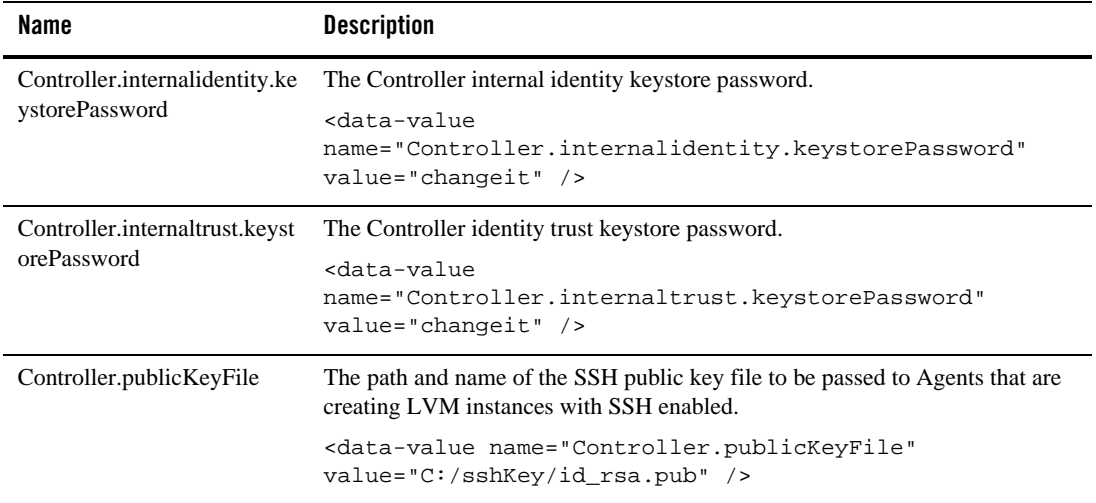